# **ИСТОЧНИК ПИТАНИЯ СТАБИЛИЗИРОВАННЫЙ ИПС- (3000 ÷ 36000)Вт С ПРЕОБРАЗОВАТЕЛЯМИ БПС-3000.14**

**руководство по эксплуатации**

**16.03.2020** 

## **Содержание**

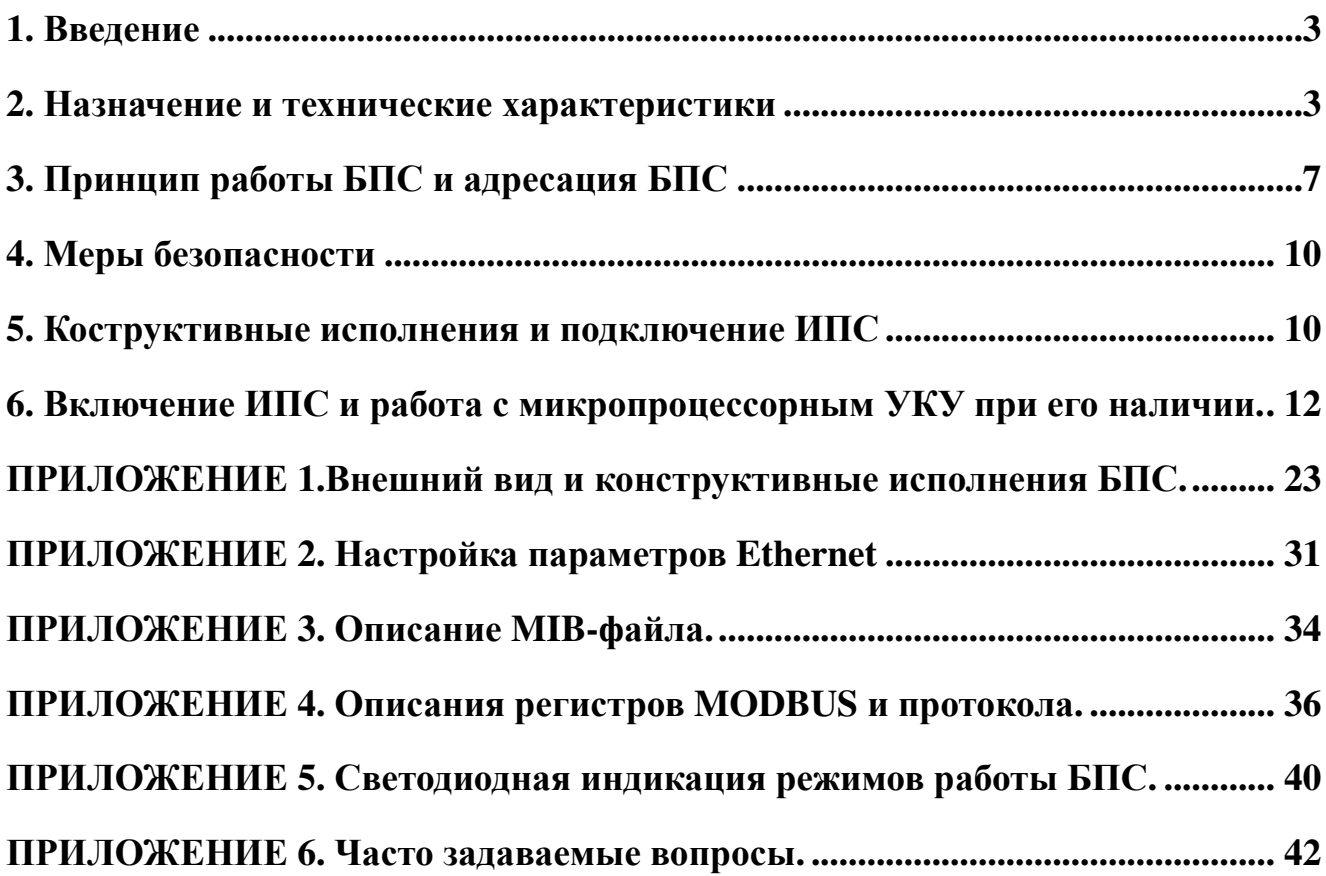

### **1. Введение**

Настоящее руководство по эксплуатации является руководящим документом при установке и эксплуатации источника питания стабилизированного ИПС-ХХХ-380/ХХХВ-ХХХА-R и ИПС-ХХХ-380/ХХХВ-ХХХА.

В руководстве изложены общие назначение, принцип работы, указания по технике безопасности, порядок установки и включения ИПС, работа с микропроцессорным УКУ, а также указания по хранению и транспортированию. При эксплуатации ИПС необходимо использовать настоящее руководство по эксплуатации и паспорт.

В настоящем руководстве по эксплуатации приняты следующие сокращения:

**РЭ –** руководство по эксплуатации;

**ИПС –** источник питания стабилизированный;

**БПС –** блок питания стабилизированный (преобразователь напряжения, входящий в состав ИПС);

**УКУ -** устройство контроля и управления (входит в состав ИПС-ХХХ-380/ХХХВ-ХХХА-R);

**АВ** - автоматический выключатель;

**ЖКИ** - жидкокристаллический индикатор;

**ДУ** – дистанционное управление.

#### **2. Назначение и технические характеристики**

ИПС-ХХХ-380/ХХХВ-ХХХА-R предназначен для работы в качестве источника постоянного напряжения с заданным напряжением с ограничением по максимальному току, либо в качестве источника постоянного тока с заданным током с ограничением по максимальному напряжению. Величины значений выходного напряжения и тока, при наличии УКУ задаются пользователем с лицевой панели ИПС. ИПС с УКУ может использоваться для заряда и поддержания кислотных аккумуляторных батарей, имеет таймер отключения по времени, функцию отключения процесса по выданным в нагрузку ампер-часам и по снижению выходного тока ниже уставки. ИПС-ХХХ-380/ХХХВ-ХХХА предназначен для обеспечения аппаратуры стабилизированным напряжением постоянного тока.

В ИПС используются УКУ207.14 у которого сзади имеется разъем для подсоединения к линии RS-485. Для программирования на лицевой панели УКУ207.14 имеется USB-разъем.

С ИПС можно использовать пульт ДУ, который соединяется по линии RS-485. В качестве пульта дистанционного управления используется панель оператора фирмы Weintek.

На выходе ИПС может использоваться переключатель напряжения для реализации реверса выходного напряжения (тока). Переключатель устанавливается вместо БПС, имеет вентилятор для охлаждения и является несъемным элементом.

#### Условное обозначение ИПС:

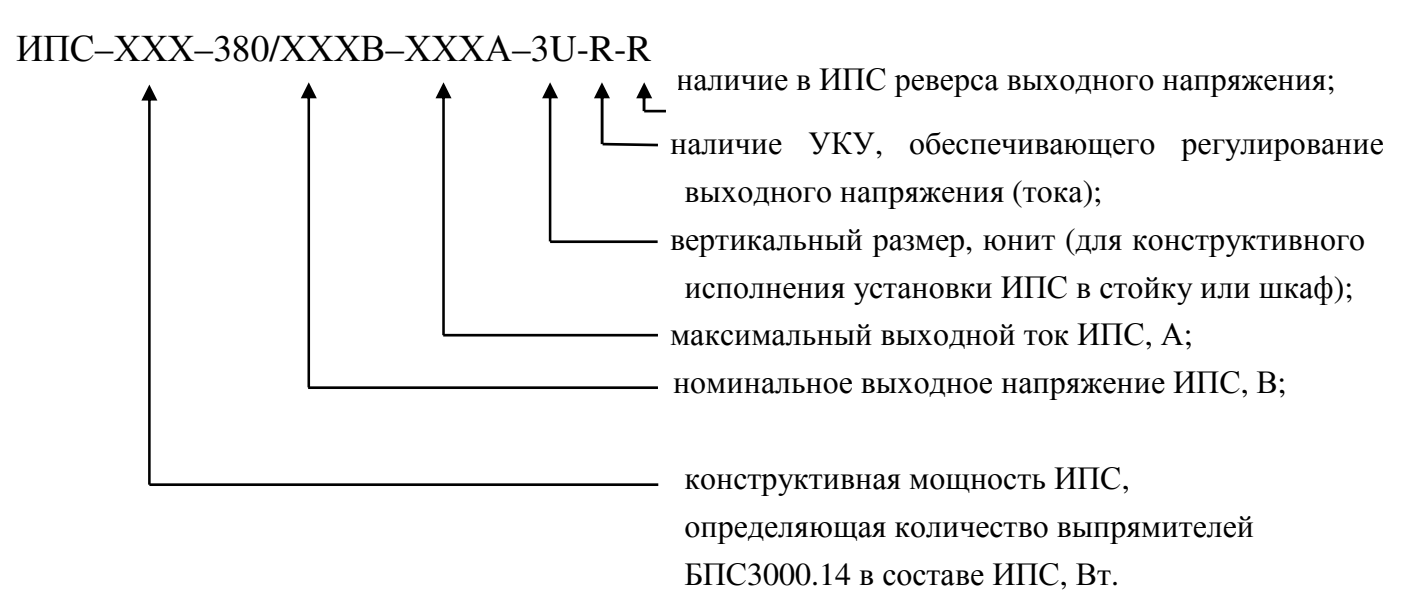

ИПС предназначен для эксплуатации в закрытых отапливаемых и вентилируемых помещениях (шкафах) с температурой окружающего воздуха от +5ºС до +40 ºС и относительной влажностью воздуха до 80% (при температуре +25 °С) (ГОСТ 15150 – исполнение УХЛ, категория 4.2).

Питание ИПС осуществляется от трехфазной пятипроводной сети переменного тока с фазным напряжением (187–253) В, частотой (50 ±2) Гц.

ИПС могут храниться только в упакованном виде в закрытых помещениях при соблюдении следующих условий:

- температура окружающей среды в диапазоне -30  $\div$  +50 °C;
- относительная влажность при температуре окружающей среды  $+25$ <sup>0</sup>С, не более 80%:

- отсутствие в помещении химически активных веществ, вызывающих коррозию металлов.

Электрическое сопротивление изоляции входных и выходных цепей относительно корпуса ИПС, в нормальных климатических условиях не менее, 20 Мом, при влажности 95% и температуре +30˚С 1 Мом.

Коэффициент мощности при номинальном напряжении сети и токе нагрузки (0,5÷1,0) Iном, не менее 0,94

Коэффициент полезного действия при номинальном напряжении сети и токе нагрузки  $(0,5\div1,0)$  Iном, не менее 0,9.

Диапазоны регулирования выходных напряжения и тока ИПС с УКУ приведены в таблице 1:

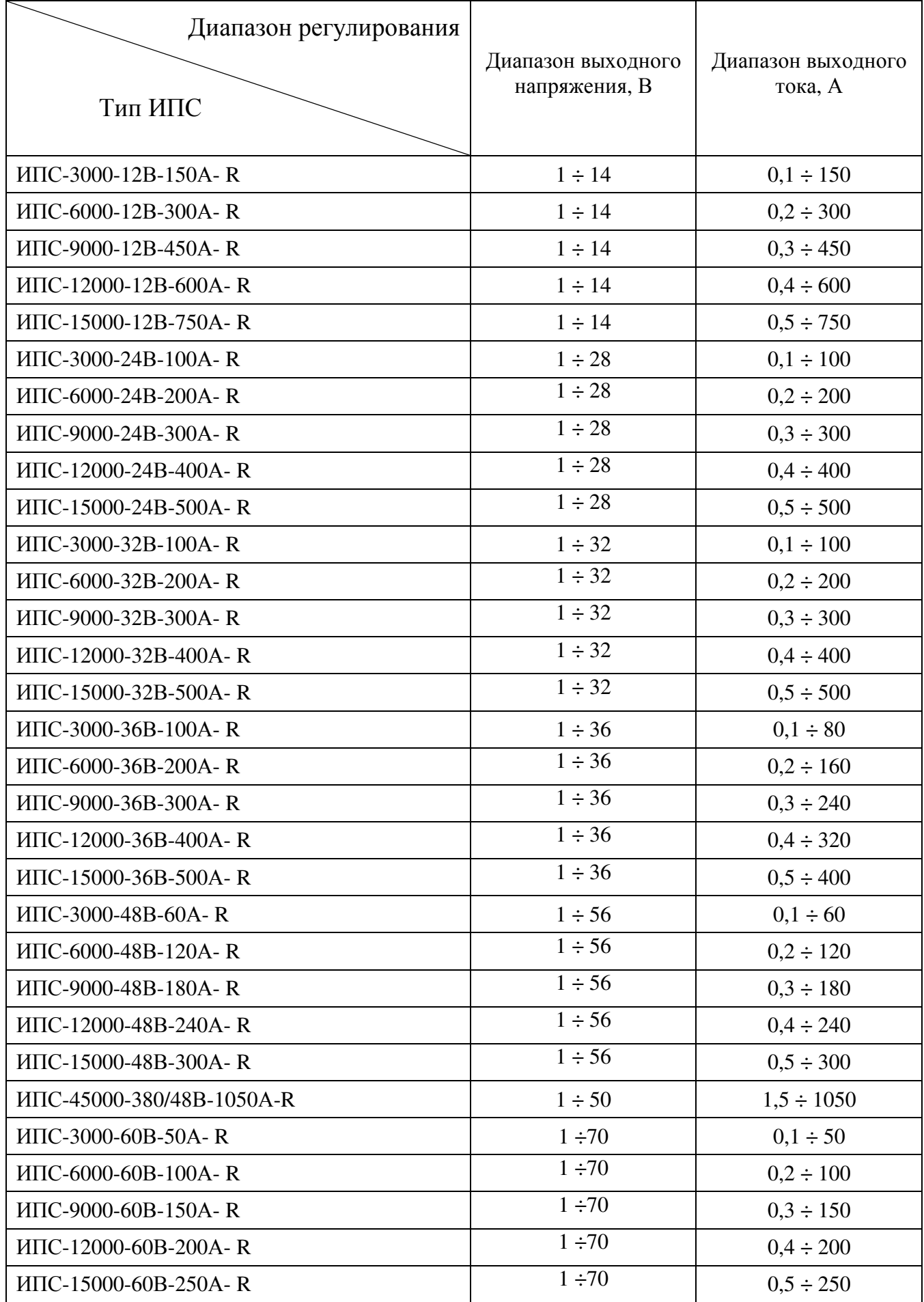

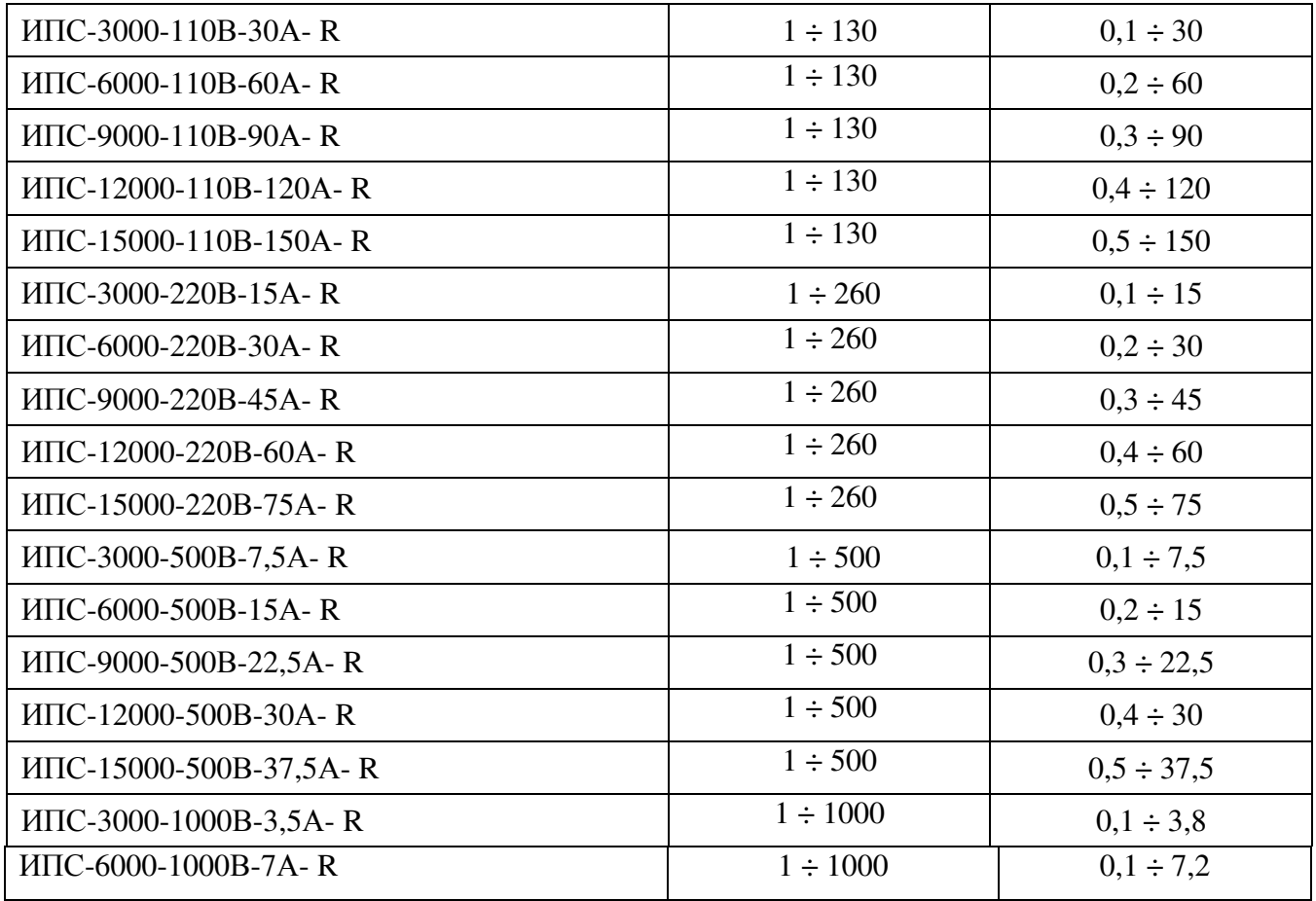

#### **УКУ ИПС обеспечивает:**

- задание необходимых выходных параметров ИПС;
- цифровую индикацию параметров выходных напряжения и тока ИПС;
- связь с ИПС по линии CAN;
- в режиме источника напряжения установку величины выходного напряжения ИПС с ограничением выходного тока;
- в режиме источника тока установку величины выходного тока с ограничением выходного напряжения;
- включение БПС на параллельную работу и выравнивание токов БПС;
- тепловую защиту ИПС;
- работу таймера отключения процесса по времени;
- функцию отключения процесса по выданным ампер-часам в нагрузку и по снижению тока ниже уставки, заданной в установках;
- **рестарт ИПС (если рестарт включен в настройках)- возобновление или не возобновление процесса при восстановлении напряжения питания после пропадания по какой-либо причине. Здесь следует обратить внимание, что при включенном рестарте, если выключить и включить питание ИПС, то на выходе ИПС появится напряжение (запустится процесс с параметрами, которые были заданы до выключения). С выключенным рестартом при включении ИПС процесс всегда остановлен;**
- селективное отключение неисправного БПС;
- сигнализацию с помощью «сухих» контактов (см. п. 6.5-6.8), осуществляется с помощью реле OMRON G5LA-1-CF;
- мониторинг и управление по сети Ethernet (LAN) по протоколу SNMP;
- мониторинг и управление по сети MODBUS (по RS-485 и по LAN);
- управление реверсом выходного напряжения (тока), автоматическое переключение с заданными параметрами напряжения, тока, времени работы в обоих направлениях.

#### **Перечень защит, используемых в ИПС:**

#### *Нагрузка*

- от недопустимого отклонения напряжения на выходе ИПС;

#### *БПС*

- двухпороговая защита от перегрева преобразователя с программируемыми значениями порогов срабатывания;
- быстродействующая токовая защита от короткого замыкания на выходе;
- защита от токовых перегрузок БПС (при перегрузке переход в режим ограничения тока);

### **3. Принцип работы БПС и адресация БПС**

ИПС содержит от одного до нескольких преобразователей напряжения БПС, включенных на параллельную работу. На выходе ИПС по дополнительному заказу может быть включен силовой диодный модуль, что позволяет включить на параллельную работу несколько ИПС.

Каждый БПС выполнен по схеме двух последовательно включенных мостовых преобразователей с независимым возбуждением и бестрансформаторным входом.

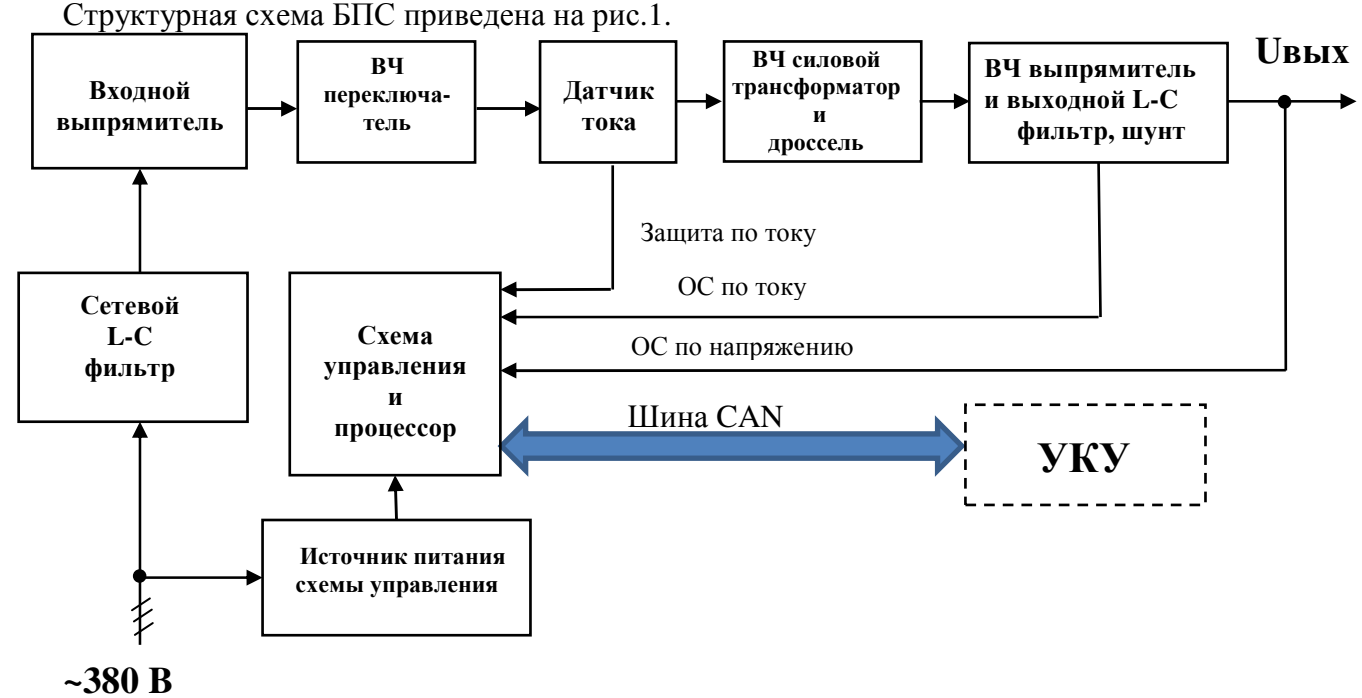

Рис.1. Структурная схема БПС.

Напряжение сети 380В через сетевой L-C фильтр поступает на входной трехфазный выпрямитель.

Выпрямленное напряжение через дроссель корректора коэффициента мощности и схему ограничения тока заряда конденсаторов сглаживающего фильтра подается на высокочастотный (ВЧ) переключатель. Схема ограничения включает в себя токоограничивающий резистор, тиристор и схему управления тиристором.

Напряжение управления тиристором формируется схемой управления. Гальваническое разделение цепей +12В от цепей управления тиристором обеспечивается высокочастотным трансформатором, выходное напряжение которого выпрямляется, сглаживается и через резистор , ограничивающий ток управляющего электрода, подается на тиристор.

Высокочастотный переключатель выполнен по схеме двух последовательно включенных мостов на полевых транзисторах.

Первичная обмотка трансформатора (датчика) тока включена последовательно в цепь питания ВЧ переключателя. Ток с вторичной обмотки трансформатора тока подается на схему управления, где выпрямляется и преобразуется в напряжение, которое используется в качестве входного сигнала для быстродействующей токовой защиты.

Напряжение с вторичных обмоток силового высокочастотного трансформатора поступает на выходной выпрямитель, и сглаживаются выходными L-C фильтром. Выходное напряжение также поступает на схему управления (сигнал обратной связи по напряжению). Сигнал обратной связи по току снимается с шунта, включенного между выходным дросселем и конденсаторами фильтра.

Схема управления выполнена на основе специализированного ШИМ контроллера, выходы которого через ключи подключены к первичным обмоткам затворных трансформаторов ключей ВЧ переключателя. Также в схему управления включен расширитель импульсов на интегральном таймере, на вход которого подается сигнал от источника питания схемы управления. При недопустимом снижении напряжения в одной из фаз на выходе схемы контроля напряжения появляется сигнал низкого уровня, который поступает на вход расширителя импульсов, расширяется до 0,5 – 1,5 сек., инвертируется и управляет транзисторным ключом. Ключ открывается и разряжает конденсаторы плавного пуска, обеспечивая блокирование БПС.

Схема управления формирует сигналы управления ВЧ переключателем, обеспечивая стабилизацию выходного напряжения в нормальных режимах, автоматическое снижение выходного напряжения до нуля при перегрузке с плавным нарастанием напряжения на его выходе после устранения перегрузки и защиту от исчезновения напряжения в одной из питающих фаз.

Тепловая защита, управление выходным напряжением и связь по шине CAN с устройством контроля и управления (УКУ) обеспечиваются контроллером, установленном на плате управления. Контроллер стабилизирует выходное напряжение, контролируя его значение на

выходе ИПС, а также выходной ток, изменяя выходное напряжение. Управление выходным напряжением происходит с помощью ШИМ.

Напряжение питания +12В схемы управления формируется интегральным стабилизатором напряжения. Кроме того, источник питания схемы управления имеет пороговое устройство защиты, которое при наличии достаточных напряжений во всех фазах питающего напряжения выдает сигнал +12В на выход, разрешающий формирование сигналов управления силовыми ключами. При недопустимом снижении сетевого напряжения разрешающий сигнал снимается, преобразователь выключается. При восстановлении напряжения преобразователь автоматически включается.

На лицевой панели БПС имеются три светодиода, отображающие режим работы БПС. Желтый светодиод «**СЕТЬ**» светится при наличии напряжения сети. Зеленый светодиод «**РАБОТА**» светится при нормальной работе БПС. Красный светодиод «**АВАРИЯ**» загорается при нагреве БПС до температуры **tсигн=70˚С**, при этом он продолжает гореть и начинает мигать зеленый светодиод. При нагреве свыше **tmax=80˚С** БПС отключается, при этом загорается красный светодиод «**АВАРИЯ**» и гаснет зеленый светодиод «**РАБОТА**». После охлаждения на 1 ˚С БПС включается автоматически. Также красный светодиод загорается при отключении БПС защитой от превышения и недопустимого снижения выходного напряжения. При отсутствии связи с УКУ красный светодиод постоянно моргает. Моргание красного светодиода двумя вспышками свидетельствует о появлении на выходе БПС недопустимого высокого напряжения (порог устанавливается на заводе изготовителе) при этом БПС отключается. Моргание красного светодиода тремя вспышками свидетельствует о появлении на выходе БПС недопустимого низкого напряжения (порог устанавливается на заводе изготовителе) при этом БПС отключается. Одновременное моргание красного и зеленого светодиода говорит о том, что БПС не может определить свой адрес. Светодиодная индикация в БПС, отображающая режимы работы и неисправности, подробно описана в Приложении 5.

Адрес (номер) БПС задается движковым переключателем, установленным на плате схемы управления и состоящим из шести однополюсных переключателей одного направления. При этом переключатель №6 используется для установки режима работы БПС с УКУ или без него. Если с УКУ, то переключатель №6 в положении «ON», если без УКУ, то переключатель №6 в положении «OFF». Нумерация БПС реализуется в соответствии с двоичным кодом, т.е. №1 – все в положении «ON», №2 – первый в положении «OFF», остальные – в «ON», №3 – второй в положении «OFF», остальные – в «ON» и т.д., см таблицу:

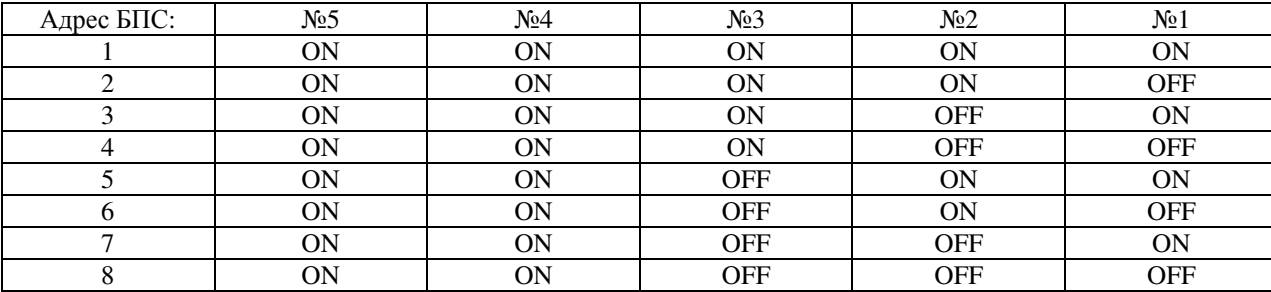

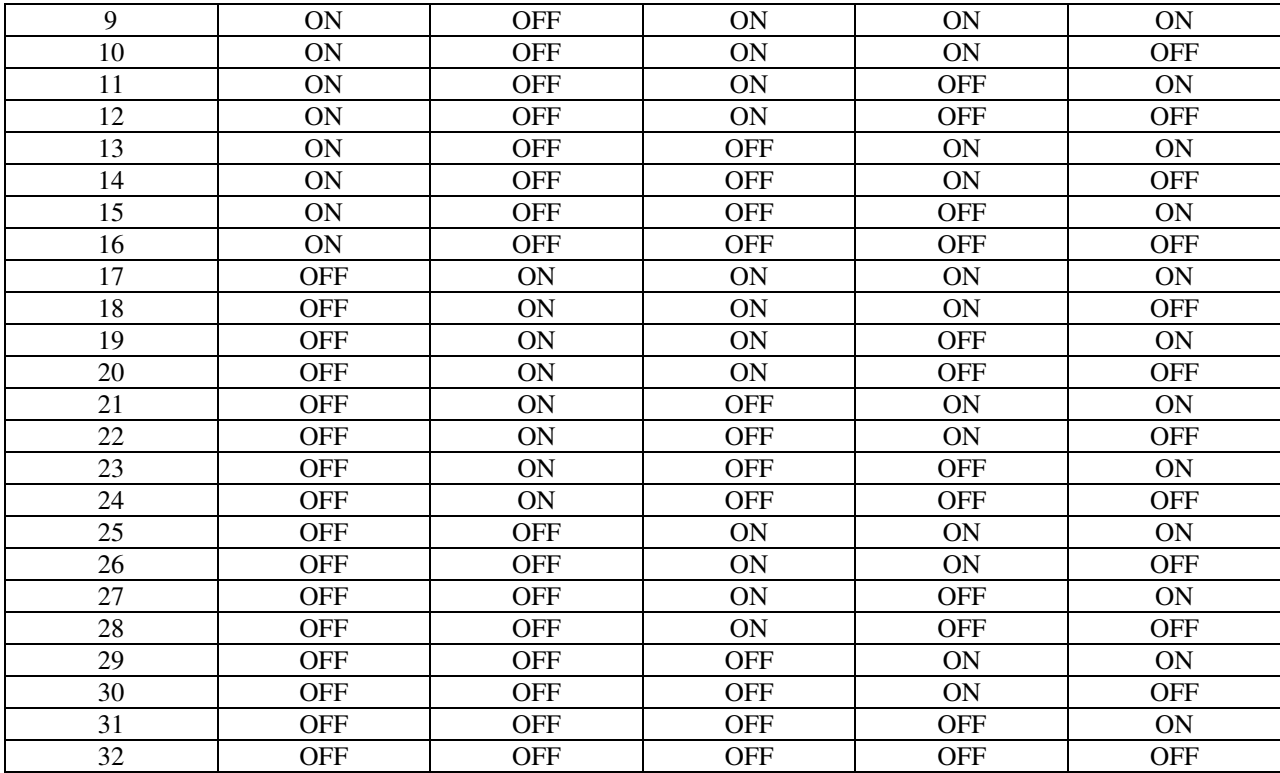

При работе без УКУ один из БПС становится ведущим. Он высылает команды другим блокам, поддерживает выходное напряжение и распределяет токи между БПС. У ведущего БПС зеленый светодиод моргает два раза с интервалом в 5 секунд.

Выходное напряжение ИПС (БПС) при работе без УКУ программируется на заводеизготовителе.

### **4. Меры безопасности**

- **4.1.** К работе с ИПС допускаются лица, ознакомившиеся с паспортом и настоящим руководством по эксплуатации, прошедшие инструктаж по технике безопасности, аттестованные и имеющие квалификационную группу не ниже третьей для электроустановок до 1000В.
- **4.2.** Запрещается работа ИПС без соединения клеммы заземления ИПС с контуром заземления.
- **4.3.** При работе с включенным ИПС необходимо принимать меры предосторожности: внутри ИПС напряжение 380В присутствует на всех элементах силовой части.

### **5. Коструктивные исполнения и подключение ИПС**

ИПС производятся в двух конструктивных исполнениях: вариант 1– напольный (настольный) и, вариант 2, предусматривающий установку в стойку (шкаф) 19"(см. ПРИЛОЖЕНИЕ 1). Во втором варианте предусмотрена поставка как корзин в отдельности, так и полностью смонтированного шкафа.

Подключение для первого варианта:

- Снять заднюю крышку клеммников ИПС.
- Установить АВ в положение «ОТКЛ».
- Подключить силовой кабель нагрузки с соблюдением полярности к выходным клеммам (шинам) ИПС.
- Подключить пульт ДУ (если таковой имеется) к шине RS-485.
- При необходимости подключить провода сигнализаций и «сухих» контактов.
- Подключить к вводному автомату или клеммнику ИПС обесточенный пятижильный сетевой кабель с сечением медных проводников для:

ИПС-3000 не менее 1,0 мм<sup>2</sup> ИПС-6000 не менее 1,5 мм<sup>2</sup> ИПС-9000 не менее 2,5 мм<sup>2</sup> ИПС-12000 не менее 4,0 мм<sup>2</sup> ИПС-15000 не менее 4,0 мм<sup>2</sup>

ИПС-18000 не менее 6,0 мм<sup>2</sup>

ИПС-21000 не менее 10,0 мм<sup>2</sup>

ИПС-24000 не менее 10,0 мм<sup>2</sup>

ИПС-36000 не менее 16,0 мм<sup>2</sup>

- Установить заднюю крышку ИПС.

Подключение для второго варианта:

- Установить АВ в положение «ОТКЛ».
- Снять заднюю крышку клеммников ИПС.
- Подключить силовой кабель нагрузки с соблюдением полярности к выходным клеммам ИПС. При мощности ИПС более 6000Вт (ИПС состоит из двух корпусов) выходные клеммы соединить перемычками соответствующего сечения с соблюдением полярности. В зависимости от выходного тока, нагрузка подключается к клеммам (ток до 100 ампер) или к шинам при помощи болтов (ток выше 100 ампер).
- При мощности ИПС более 6000Вт (ИПС состоит из двух корпусов) подключить соединительные шлейфы CAN к соответствующим разъемам (см. ПРИЛОЖЕНИЕ 1)
- Подключить пульт ДУ (если таковой имеется) к шине RS-485.
- При необходимости подключить провода сигнализаций и «сухих» контактов.
- Подключить к клеммнику ввода ИПС обесточенный пятижильный сетевой кабель с сечением медных проводников для:

ИПС-3000 не менее 1,0 мм<sup>2</sup>

ИПС-6000 не менее 1,5 мм<sup>2</sup>

ИПС-9000 не менее 2,5 мм<sup>2</sup>

ИПС-12000 не менее 4,0 мм<sup>2</sup>

ИПС-15000 не менее 4,0 мм<sup>2</sup>

ИПС-18000 не менее 6,0 мм<sup>2</sup>

ИПС-21000 не менее 10,0 мм<sup>2</sup>

- ИПС-24000 не менее 10,0 мм<sup>2</sup>
- ИПС-36000 не менее 16,0 мм<sup>2</sup>
- При мощности ИПС более 6000Вт (если ИПС состоит из двух корпусов) сетевые клеммы соединить перемычками 2,5 кв.мм. с соблюдением фазировки.
- Установить заднюю крышку ИПС.

Во втором варианте УКУ может находиться отдельно в 3U блоке. В этом случае из блока с БПС3000.14 через технологическое отверстие выходит шлейф для соединения с УКУ. Необходимо снять УКУ из блока, провести шлейф через отверстие на задней стенке блока и вставить разъем шлейфа в разъем, расположенный на УКУ. Установить УКУ в блок 3U.

#### **6. Включение ИПС и работа с микропроцессорным УКУ при его наличии.**

**6.1.** Доступ к информации и управление ИПС осуществляется с помощью меню, высвечиваемому на ЖКИ УКУ. Выбор нужного пункта меню осуществляется кнопками: «Влево», «Вправо», Вверх», «Вниз», «Ввод». Пароль для доступа в закрытое подменю «Установки» – **184**. **6.2.** При включении АВ, на ЖКИ появляется начальная индикация главного меню. При этом ЖКИ отображает режим работы ИПС (источник тока или источник напряжения), заданную величину выходного параметра (значение тока с ограничением по напряжению или значение напряжения с ограничением по току), длительность процесса и фактические значения выходных параметров. Например, при заданном режиме отображения главного меню «источник напряжения» или «источник тока»:

**Источник напряжения**  $Uv = XX.XB$  Imax =  $X.X A$ **Длит-сть ХХ : ХХ : ХХ**  $U = XX \times X$  **B**  $I = X \times X$  **A** 

 **Источник тока**  $I$ **v** =  $X$ **.** $X$  **A** Umax =  $XX$ **.** $X$  **B Длит-сть ХХ : ХХ : ХХ**  $I = X.X A$   $U = XXX.B$ 

При наличии у ИПС реверса главное меню выглядит при заданном режиме отображения главного меню «источник напряжения» или «источник тока» при отключенном реверсе:

**Источник напряжения >>>**   $Uv = XX.XB$  Imax =  $X.X A$ **Длит-сть ХХ : ХХ : ХХ**  $U = XX \times X$  **B**  $I = X \times X$  **A** 

 **Источник тока >>>**   $I$ **v** =  $X$ **.** $X$  **A** Umax =  $X$  $X$ **.** $X$  **B Длит-сть ХХ : ХХ : ХХ**  $I = X.X A$   $U = XXX.X B$ 

Верхняя строка отображает название меню и состояние реверса. Значок >>> указывает на отключенный реверс, а значок <<< на включенный реверс. Включение/отключение реверса осуществляется кнопками «Влево», «Вправо» при остановленном процессе, старт процесса (появление выходного напряжения у ИПС) кнопкой «Ввод» при наведенном на этой строке курсоре. При включении процесса значок >>> или <<< анимируется и передвигается слева направо или справа налево. При отсутствии в ИПС реверса значки >>> и <<< отсутствуют. В режимах отображения меню «источник тока» - «источник напряжения» или «источник напряжения» - «источник тока» данные меню отображаются последовательно друг за другом в соответствии с выбором. При наличии пульта ДУ меню отображения УКУ определяется пультом. Дальнейшее перемещение по главному меню осуществляется кратковременным нажатием кнопки «Вниз», при этом перемещается курсор «». Выход в начальную индикацию главного меню производится через пункт меню «Выход».

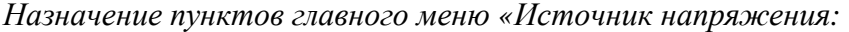

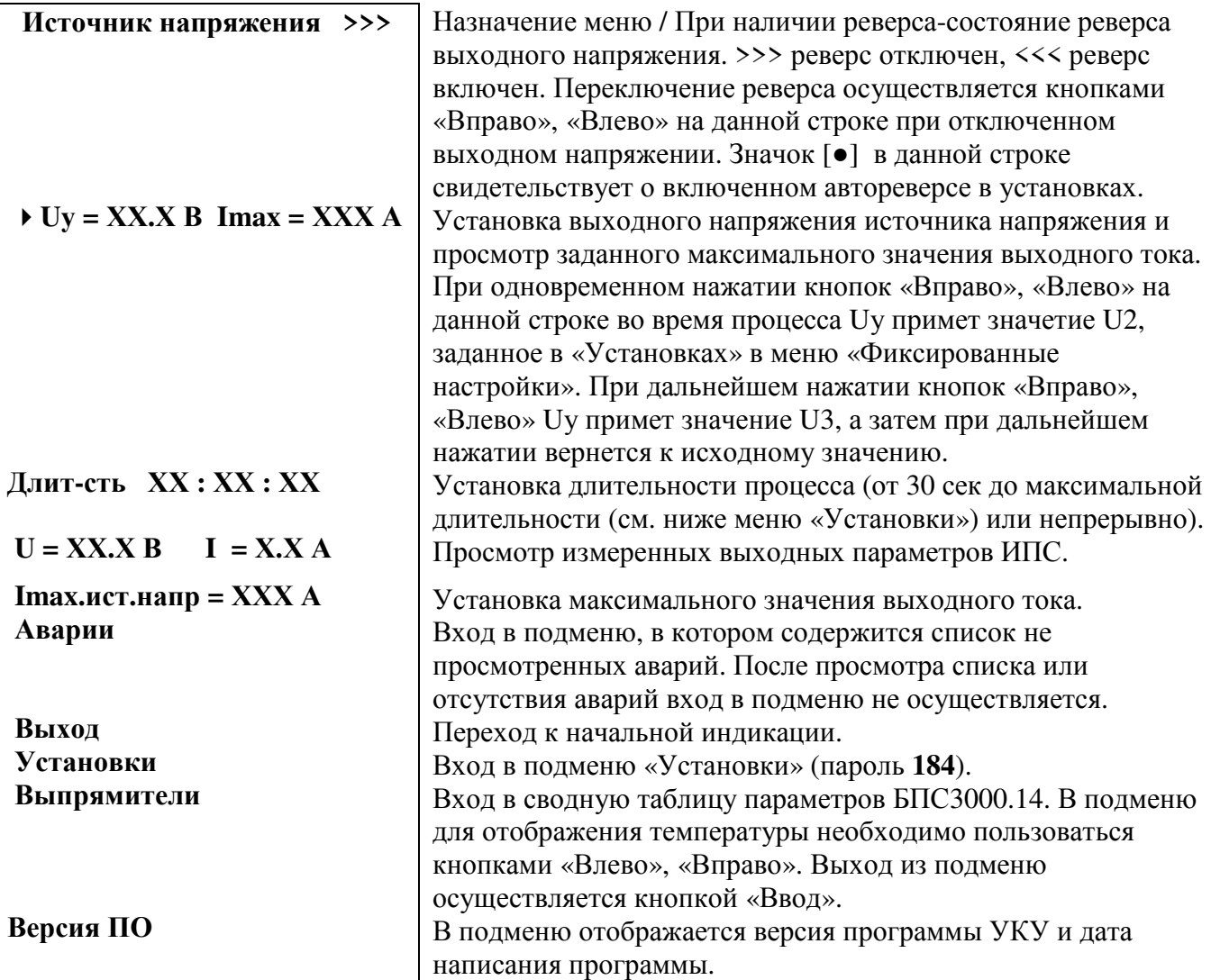

*Назначение пунктов главного меню «Источник тока:* 

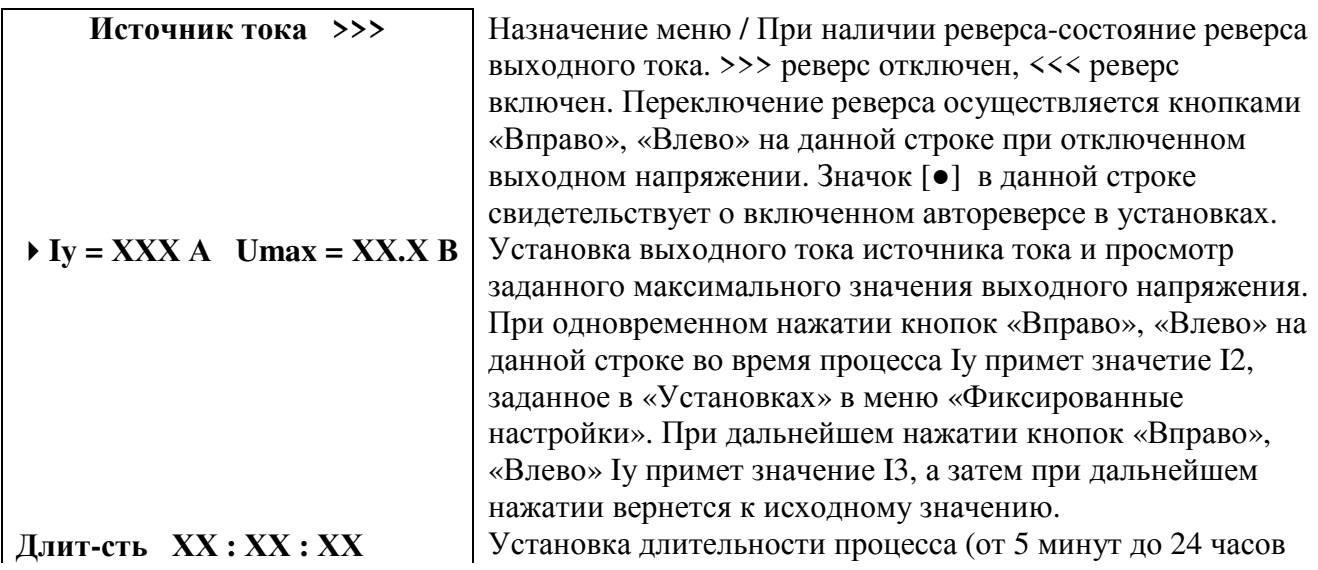

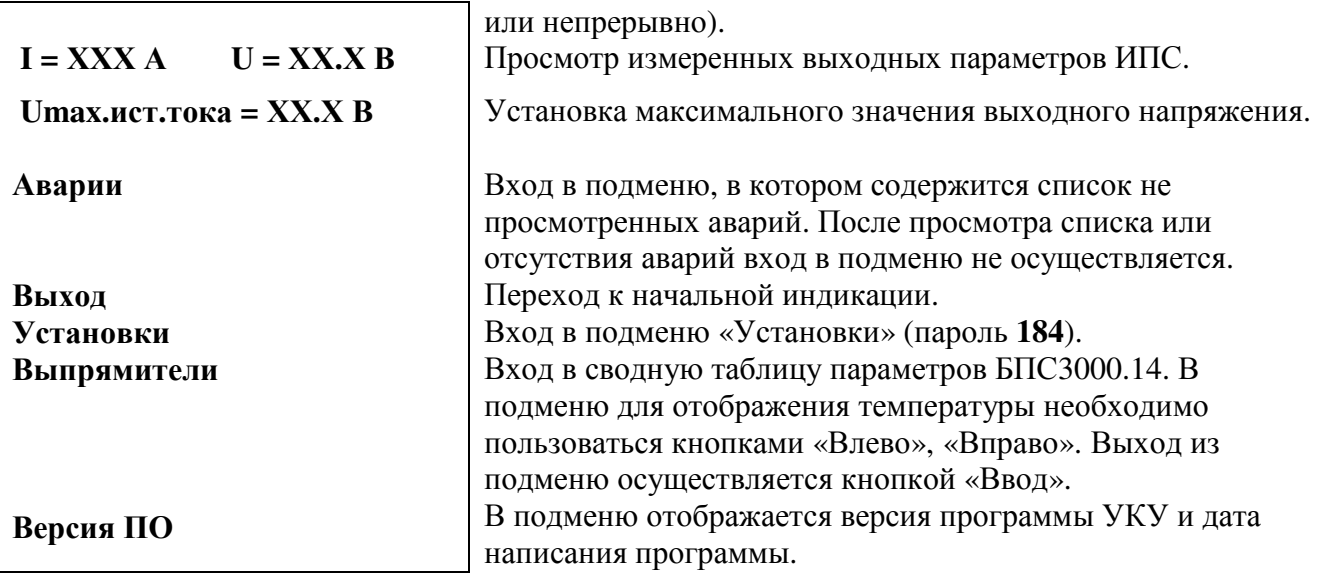

 $6.3.$ Включение (отключение) процесса с помощью УКУ осуществляется кратковременным нажатием кнопки «Ввод» при положении курсора на одной из первых трех строк главного меню, при этом на экране УКУ включится таймер, отсчитывающий прямое или обратное время.

6.4. Вход в подменю «Установки» осуществляется нажатием кнопки «Ввод» и набором установленного номера пароля (184). Пункты подменю выбираются курсором « ▶ », перемещаемым кнопками «Вверх», «Вниз». Выбор (изменение) значения конкретного пункта производится кнопками «Вправо», «Влево».

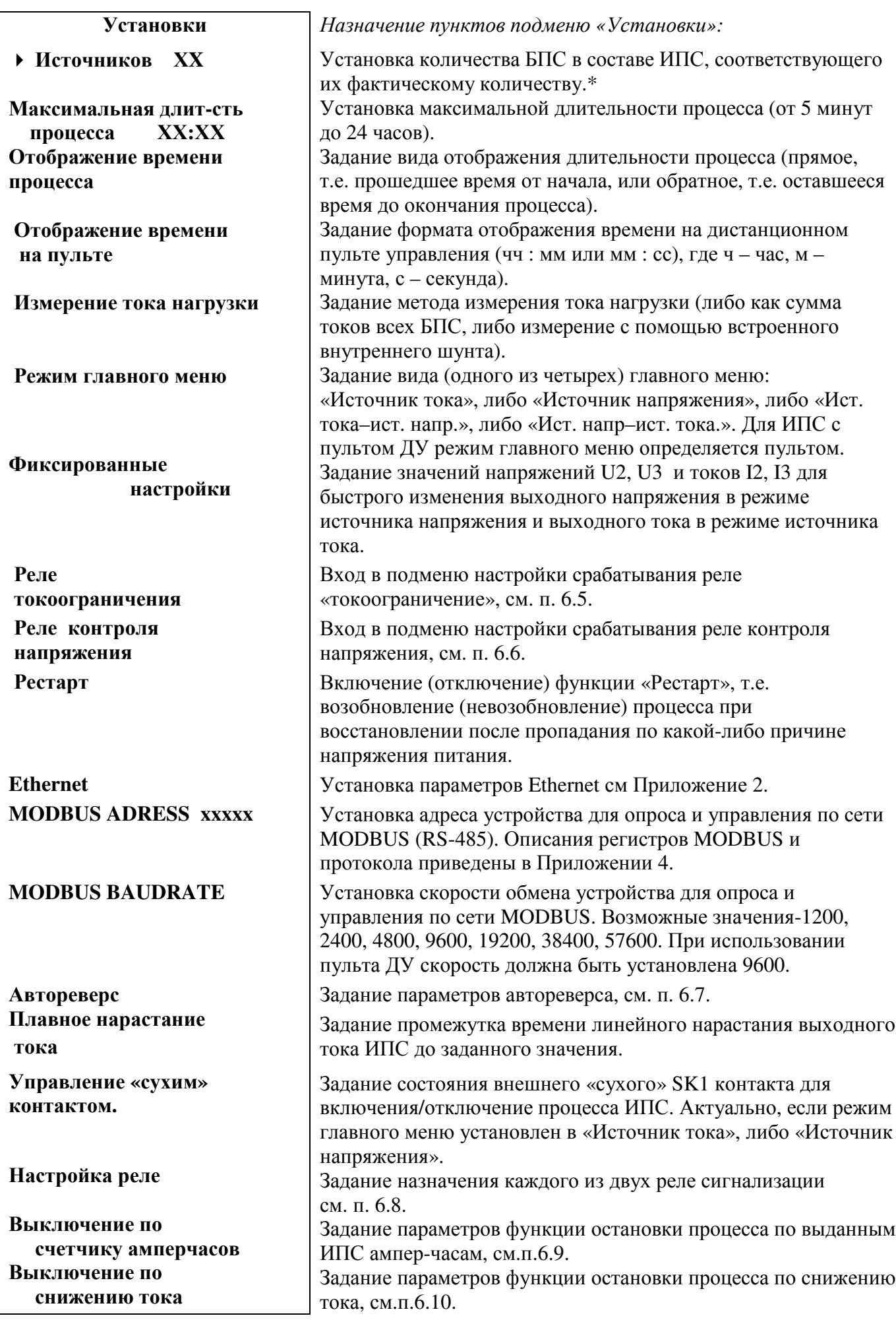

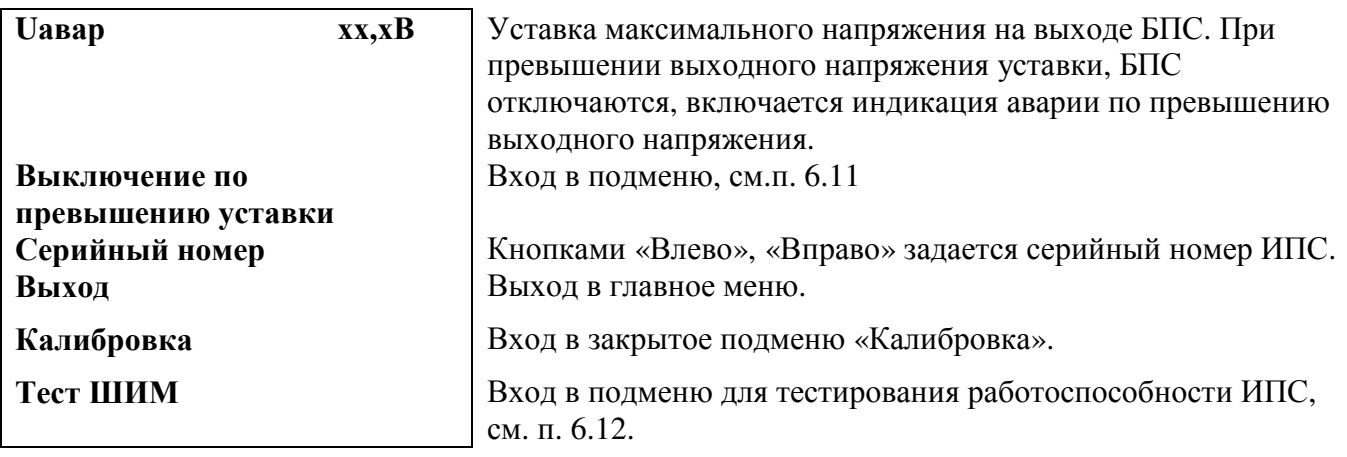

\*ВНИМАНИЕ! При меньшем количестве БПС, чем было в штатном режиме, (например, вследствие неисправности одного из БПС) необходимо в этом подменю установить фактическое количество БПС.

 $6.5.$ Назначение пунктов подменю «Реле индикации токоограничения»:

Вход в подменю «Реле токоограничения» осуществляется нажатием кнопки «Ввод». Это подменю актуально при задании соответствующего назначения одного или двух реле в подменю «Настройка реле». Пункты подменю выбираются курсором « • », перемещаемым кнопками «Вверх», «Вниз». Выбор (изменение) значения конкретного пункта производится кнопками «Вправо», «Влево».

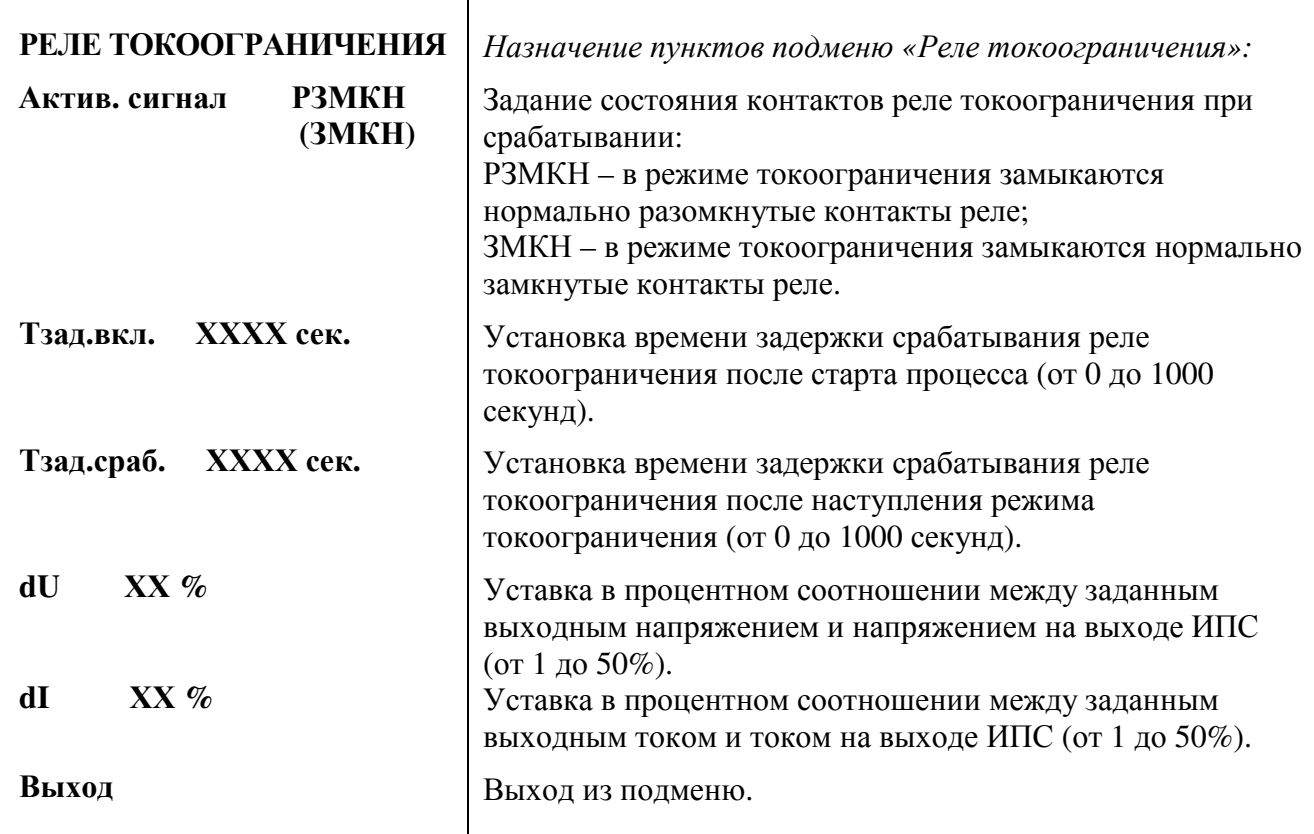

Условие срабатывания реле токоограничения следующее: заданное напряжение должно быть больше выходного напряжения ИПС на dU процентов, разница между заданным и выходным током не больше dI процентов, эти два условия длятся больше **Тзад.сраб.** и время прошедшее после старта процесса больше **Тзад.вкл.**

**6.6.** Вход в подменю «Реле контроля напряжения» осуществляется нажатием кнопки «Ввод». Это подменю актуально при задании соответствующего назначения одного или двух реле в подменю «Настройка реле». Пункты подменю выбираются курсором « **»**, перемещаемым кнопками «Вверх», «Вниз». Выбор (изменение) значения конкретного пункта производится кнопками «Вправо», «Влево».

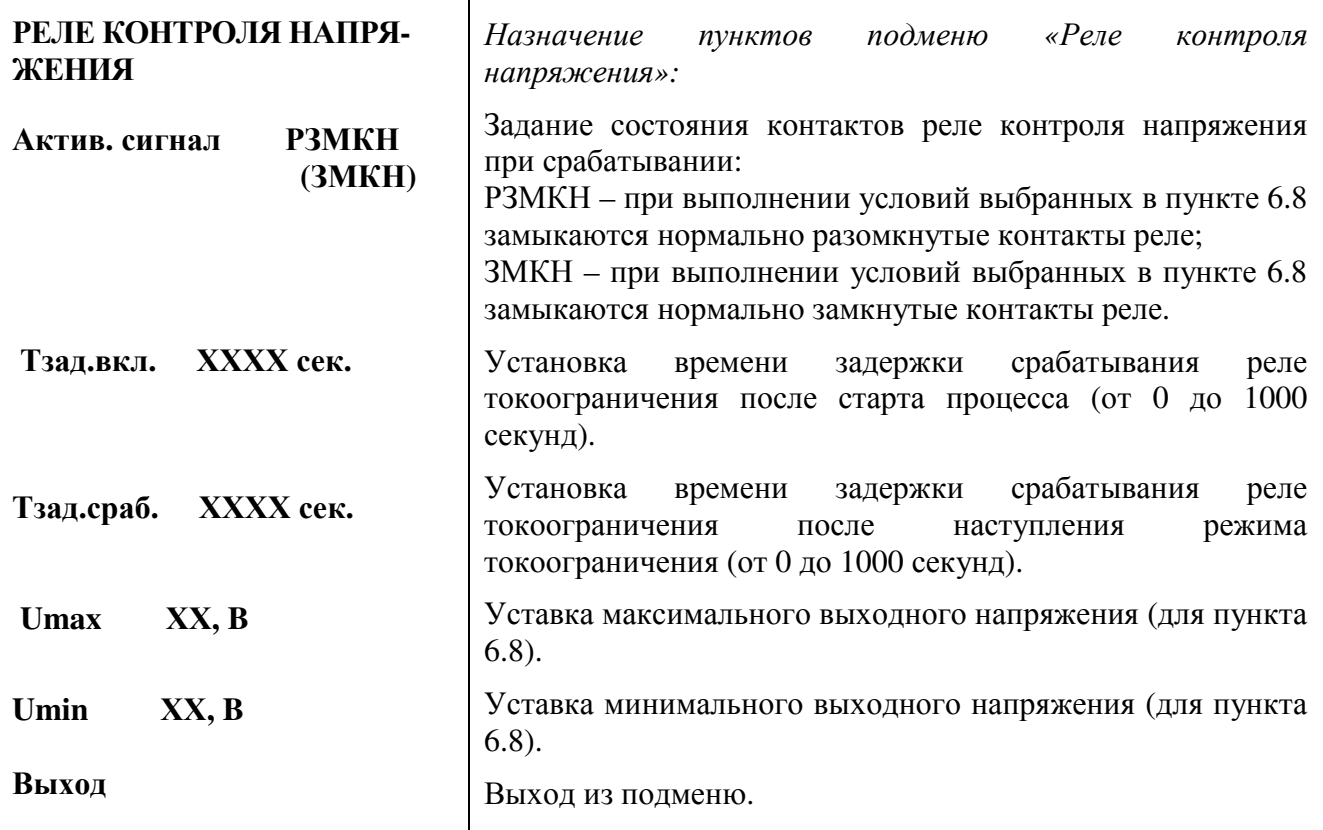

*Условие срабатывания реле контроля напряжения следующее:* выходное напряжение ИПС больше **Umax** или меньше **Umin**, это условия длится больше **Тзад.сраб.** и время, прошедшее после старта процесса, больше **Тзад.вкл.** 

**6.7.** Вход в подменю «Автореверс» осуществляется нажатием кнопки «Ввод». Это подменю актуально при комплектации ИПС устройством реверса. Пункты подменю выбираются курсором « **»**, перемещаемым кнопками «Вверх», «Вниз». Выбор (изменение) значения конкретного пункта производится кнопками «Вправо», «Влево».

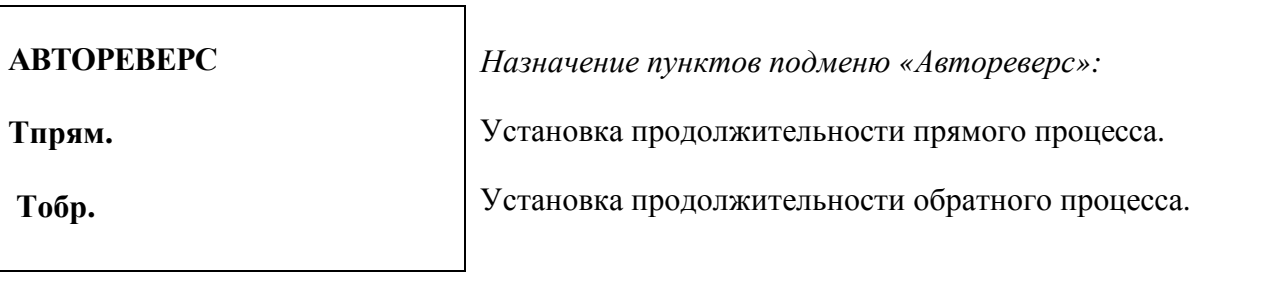

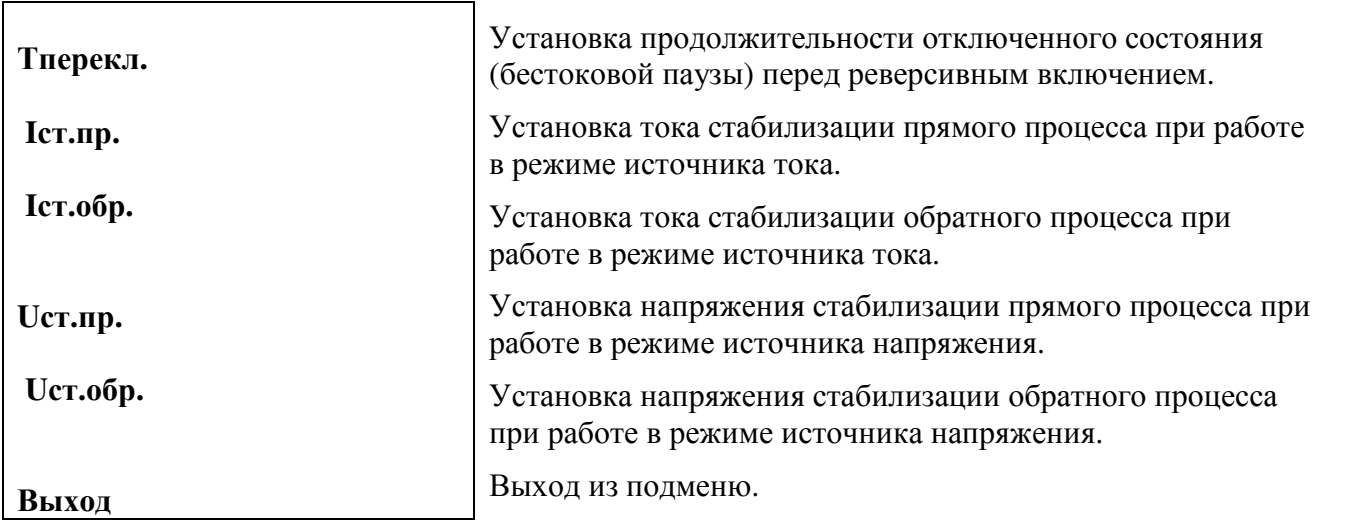

**6.8.** Вход в подменю «Настройка реле» осуществляется нажатием кнопки «Ввод». В этом подменю определяется назначение каждого из двух реле сигнализации (соответственно «Реле1» и «Реле2»). Пункты подменю выбираются курсором « **»**, перемещаемым кнопками «Вверх», «Вниз». Выбор конкретного пункта производится кнопкой «Ввод».

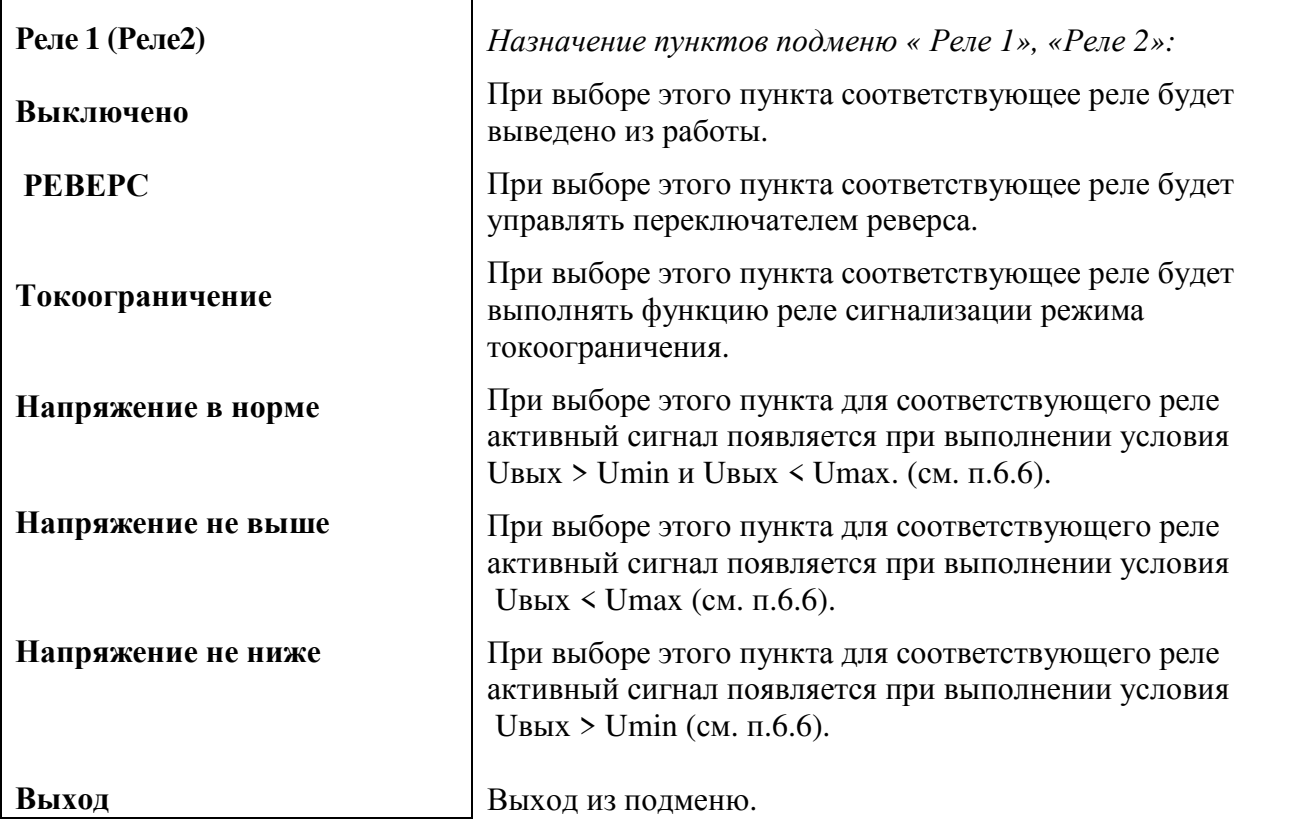

**6.9.** Вход в подменю «Выключение по счетчику ампер-часов» осуществляется нажатием кнопки «Ввод». Это подменю актуально при задании соответствующего назначения одного или двух реле в подменю «Настройка реле». Пункты подменю выбираются курсором « **»**, перемещаемым кнопками «Вверх», «Вниз». Выбор (изменение) значения конкретного пункта производится кнопками «Вправо», «Влево».

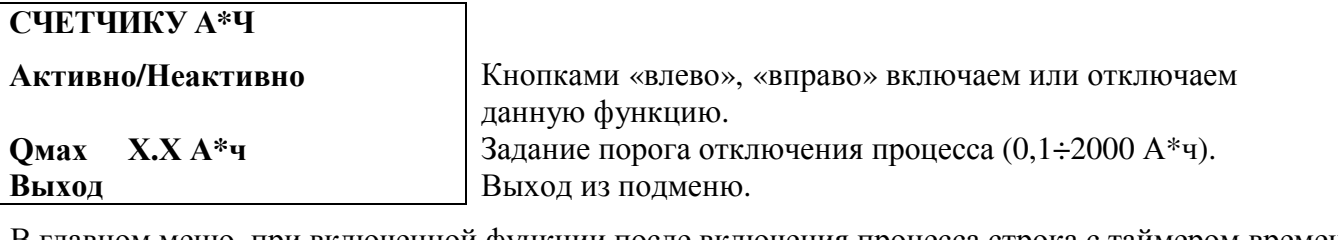

В главном меню, при включенной функции после включения процесса строка с таймером времени выглядит следующим образом:

### ЧЧ:ММ:СС ххА\*ч, где

хх-текущее значение ампер-часов. После превышения порога процесс отключается и появляется сообщение:

Процесс завершен по ампер-часам

 $\mathsf{r}$ 

После нажатия любой кнопки появляется главное меню.

٦

**6.10.** Вход в подменю «Выключение по снижению тока» осуществляется нажатием кнопки «Ввод». Это подменю актуально при задании соответствующего назначения одного или двух реле в подменю «Настройка реле». Пункты подменю выбираются курсором « • », перемещаемым кнопками «Вверх», «Вниз». Выбор (изменение) значения конкретного пункта производится кнопками «Вправо», «Влево».

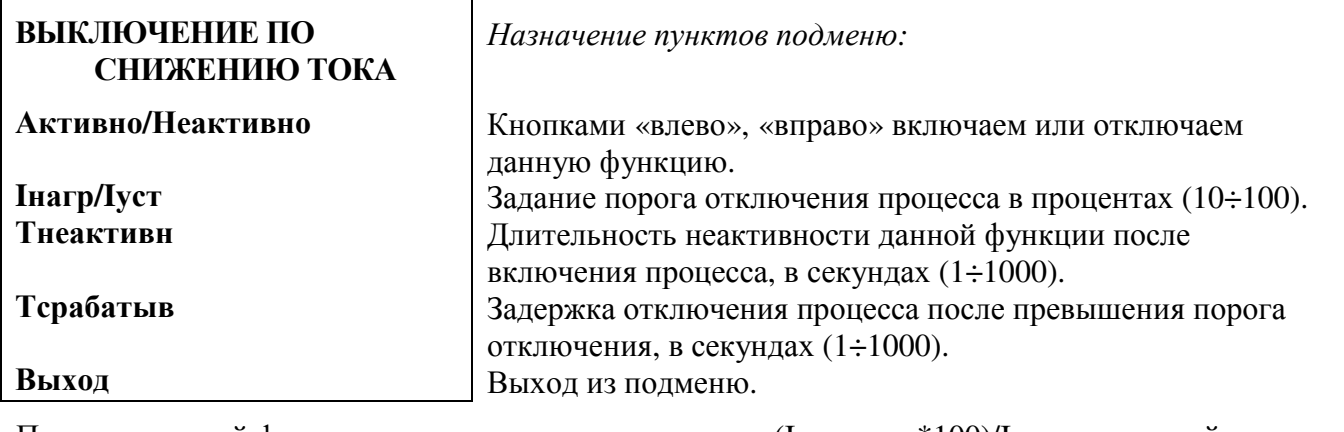

При включенной функции, если результат вычисления (Інагрузки\*100)/Іустановленный меньше заданного порога, то процесс останавливается и появляется сообщение:

Процесс

завершен

по снижению тока

После нажатия любой кнопки появляется главное меню.

**6.11.**Назначение пунктов меню «Выключение по превышению уставки»:

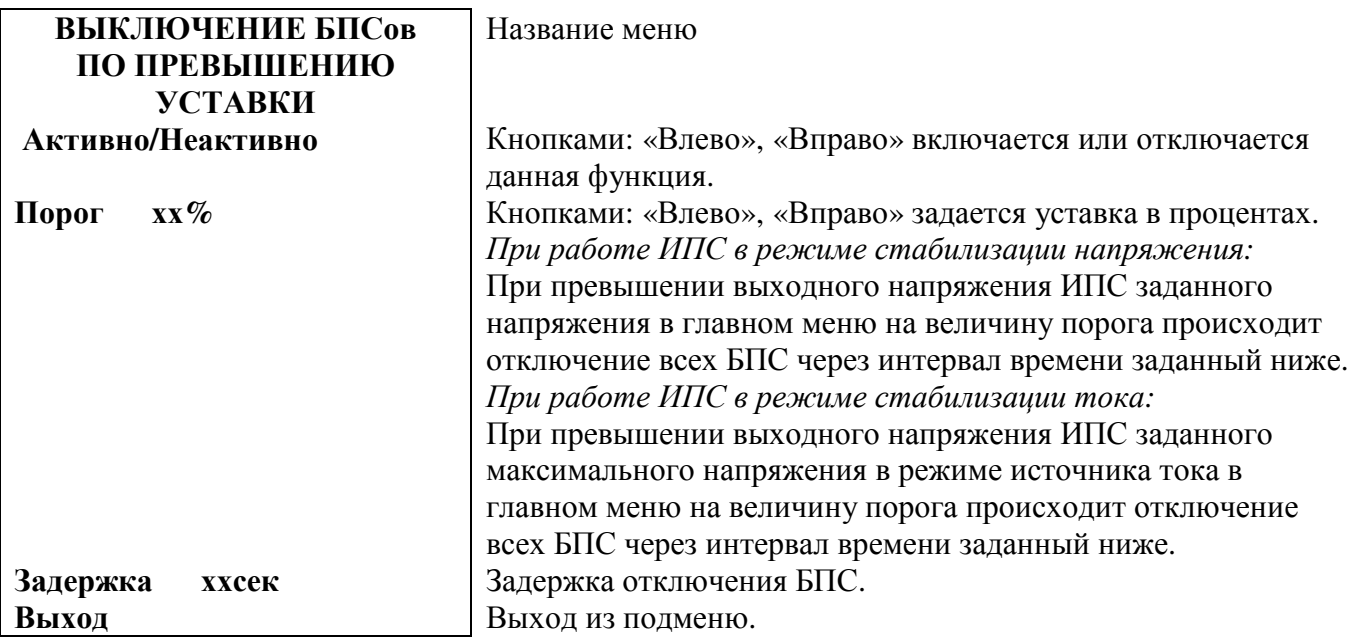

**6.12.** Назначение пунктов меню «Тест ШИМ»:  $\overline{\phantom{0}}$ 

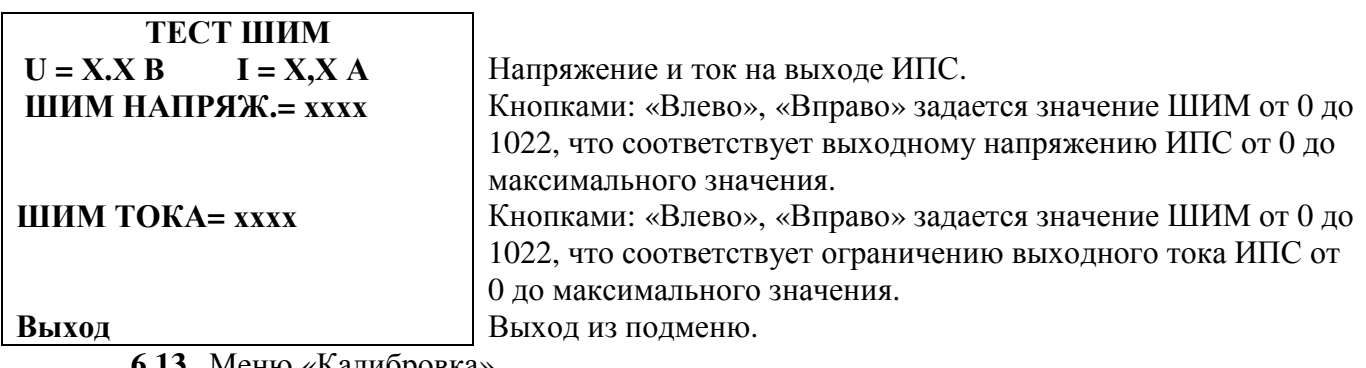

**6.13.** Меню «Калибровка».

Доступ в меню доступен через пароль, который, в случае необходимости, можно получить у производителя.

Меню содержит следующие пункты:

Нагрузка:

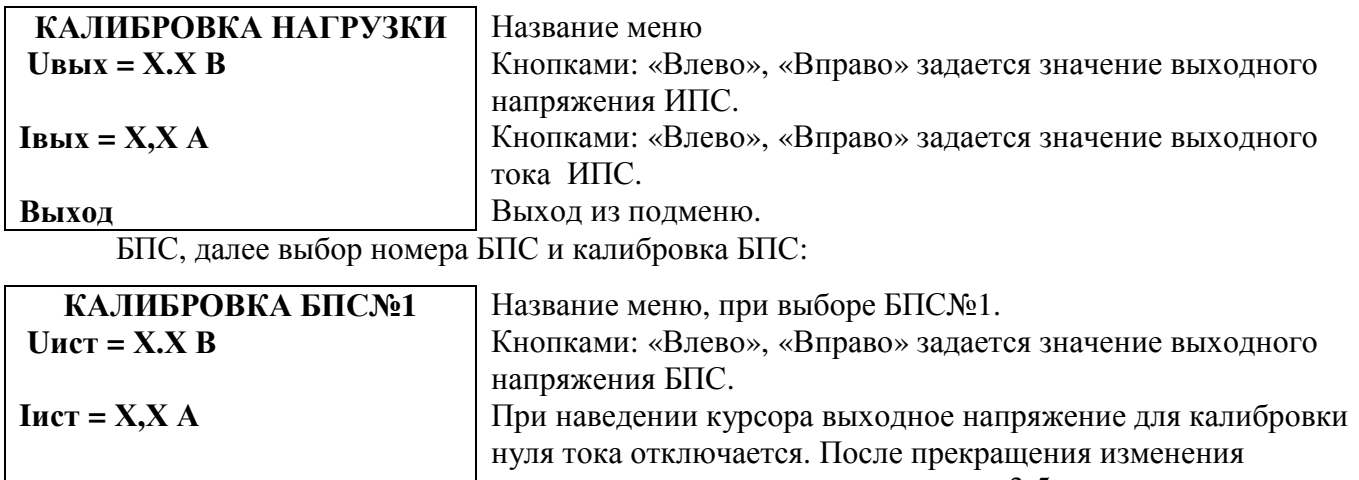

показания тока, удерживая в течении 3-5 секунд кнопки «Ввод», калибруется ноль тока и, далее, кнопками: «Влево», «Вправо» задается значение выходного тока ИПС. Выход из подменю.

Предельные параметры:

**Выход**

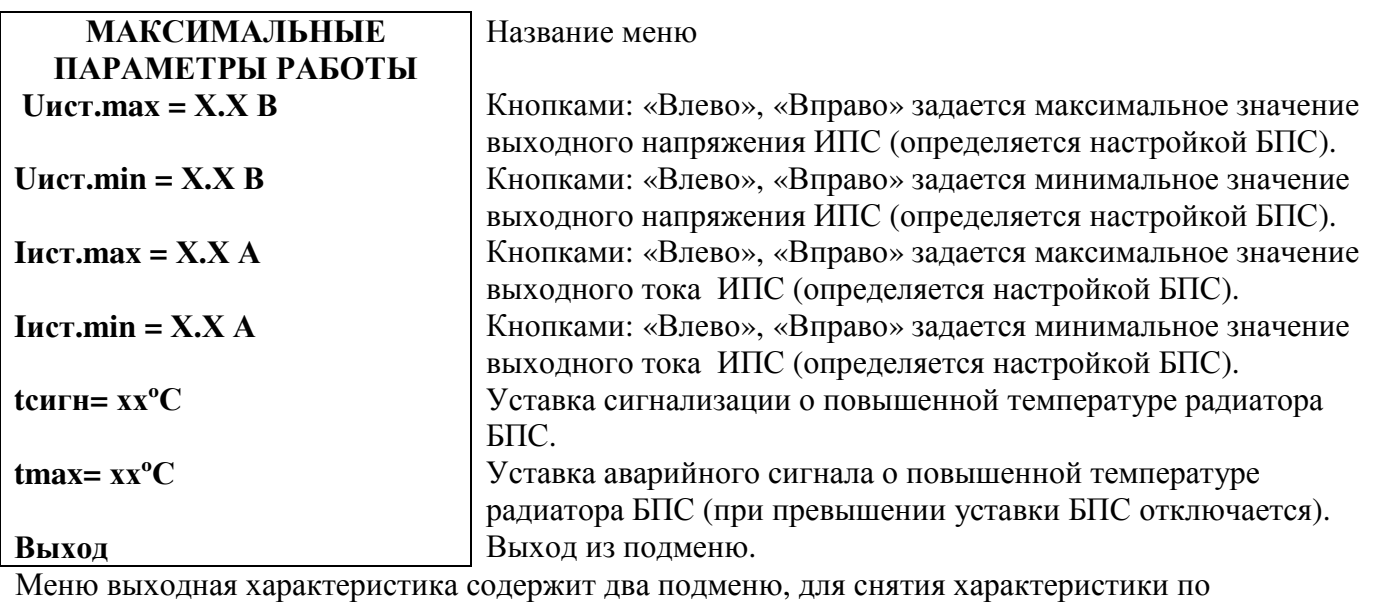

напряжению и по току. Для снятия характеристики по напряжению нужно зайти в меню, нагрузить ИПС на 5÷20% от максимального тока и выбрать пункт «пуск». Для снятия характеристики по току нужно зайти в меню, нагрузить ИПС на 100% от максимального тока (напряжение на выходе ИПС должно снизиться) и выбрать пункт «пуск». При снятии характеристики УКУ запоминает значение выходных параметров установленному ШИМу. При старте процесса УКУ выставляет запомненное значение ШИМа в соответствии с заданными параметрами, а затем корректирует и поддерживает заданные параметры.

Пункт «Реверс»: кнопками: «Влево», «Вправо» задается наличие реверса выходного напряжения у ИПС.

Пункт «Выход»: выход из меню «Калибровки».

Пункт «Кварц RS485 10МГц» кнопками: «Влево», «Вправо» задается частота кварцевого генератора для работы интерфейса RS485. Используются частоты 10, 30 и 40 МГц.

*ВНИМАНИЕ!* Для обеспечения гарантированного охлаждения ИПС в течение всего срока эксплуатации необходимо производить регулярную чистку от пыли (не реже одного раза в год) и замену вентиляторов после 37500 часов работы. Производитель оставляет за собой право на внесение технических изменений и совершенствований, не ухудшающих характеристик ИПС в соответствии с техническими условиями. Данные изменения производитель вносит в новые версии руководств по эксплуатации.

# ПРИЛОЖЕНИЕ 1.Внешний вид и конструктивные исполнения БПС.

1) ВИД СПЕРЕДИ И СЗАДИ ИПСЗ000-380/ХХХВ-ХХХА-R вариант исполнения 1.

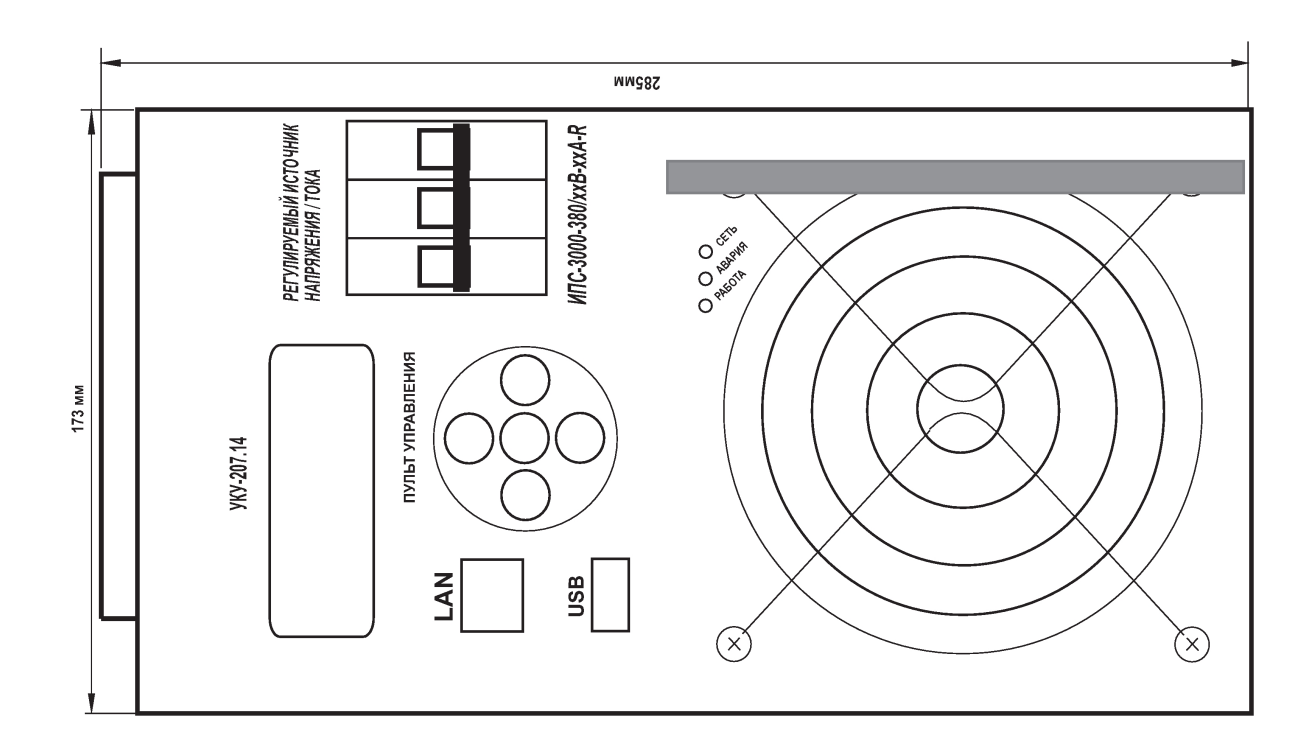

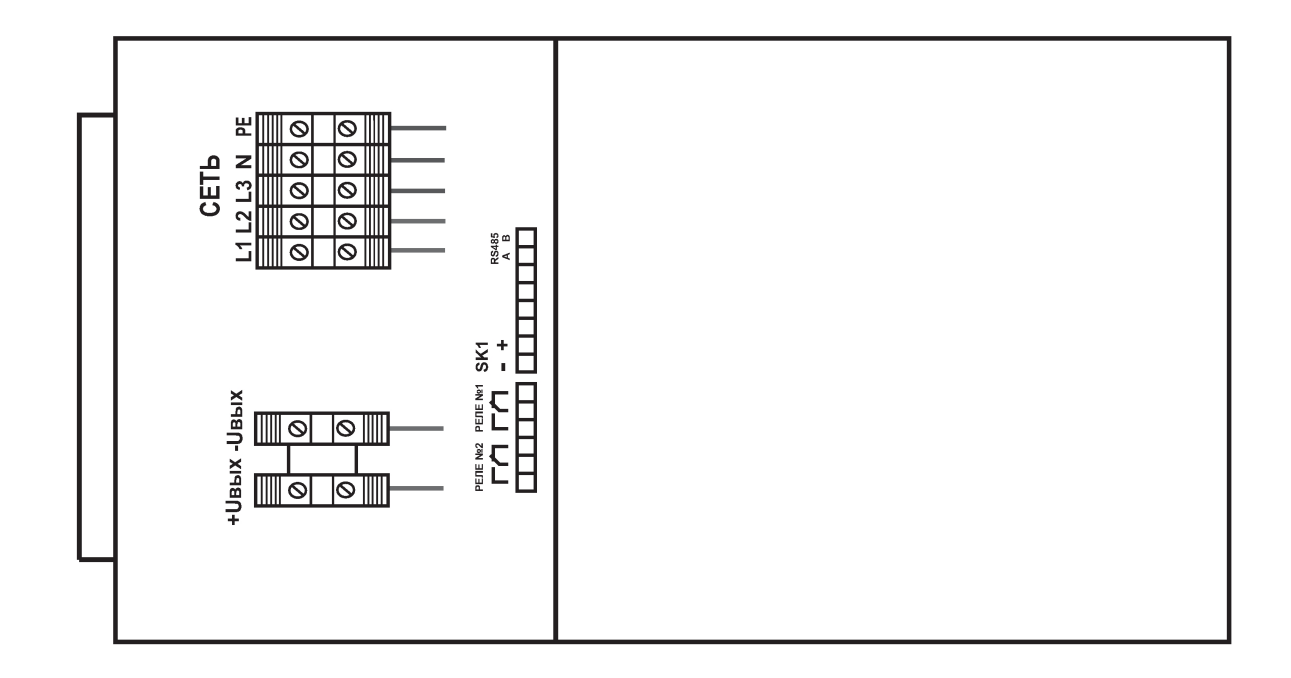

#### 2) ИПС-6000-380/ХХХВ-ХХХА-R (ИСПОЛНЕНИЕ В ВАРИАНТЕ 1).

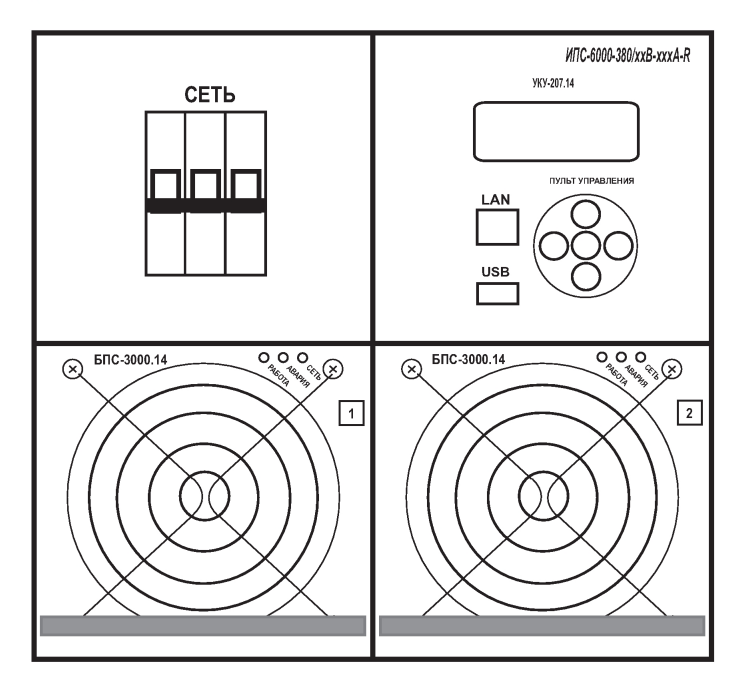

а) вид спереди

б) вид сзади

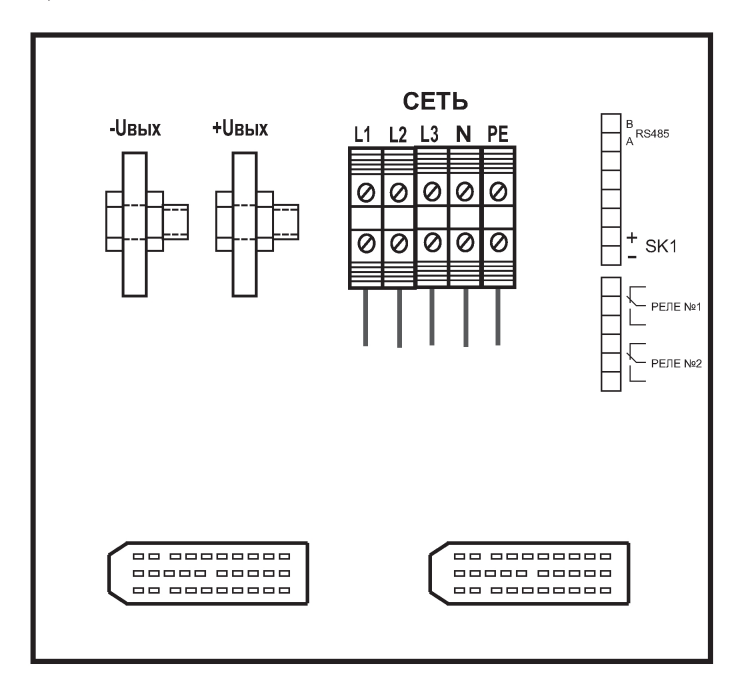

#### 3) ИПС-6000(9000)-380/XXXB-XXXA-R (ИСПОЛНЕНИЕ В ВАРИАНТЕ 1).

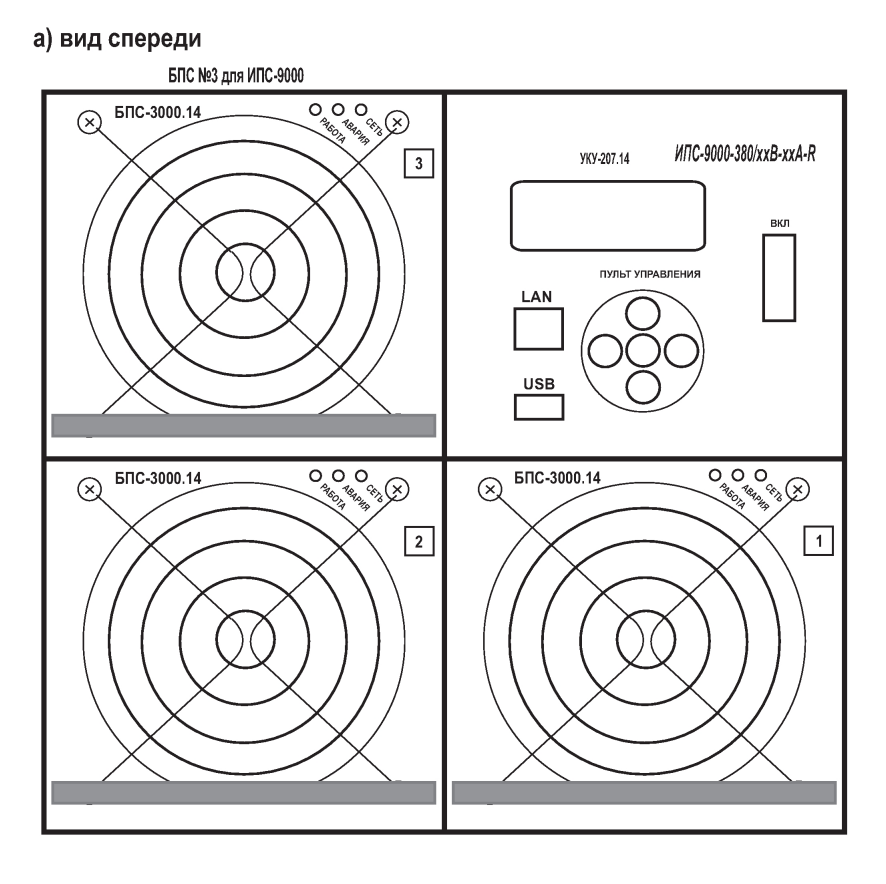

б) вид сзади

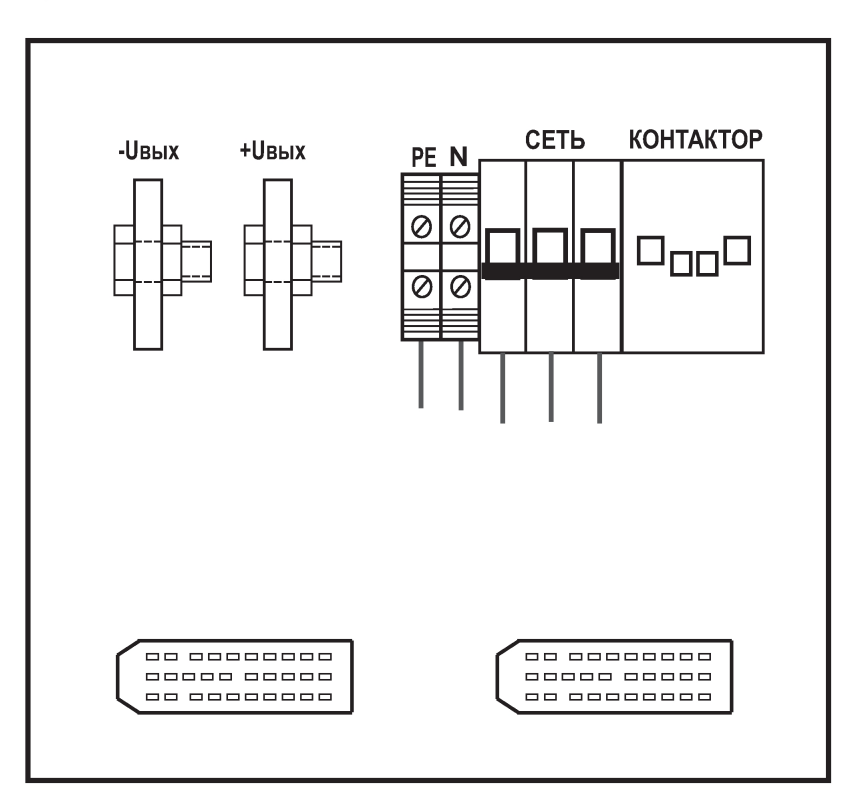

### 4) ИПС-9000(12000)-380/ХХХВ-ХХХА-R (ИСПОЛНЕНИЕ В ВАРИАНТЕ 1).

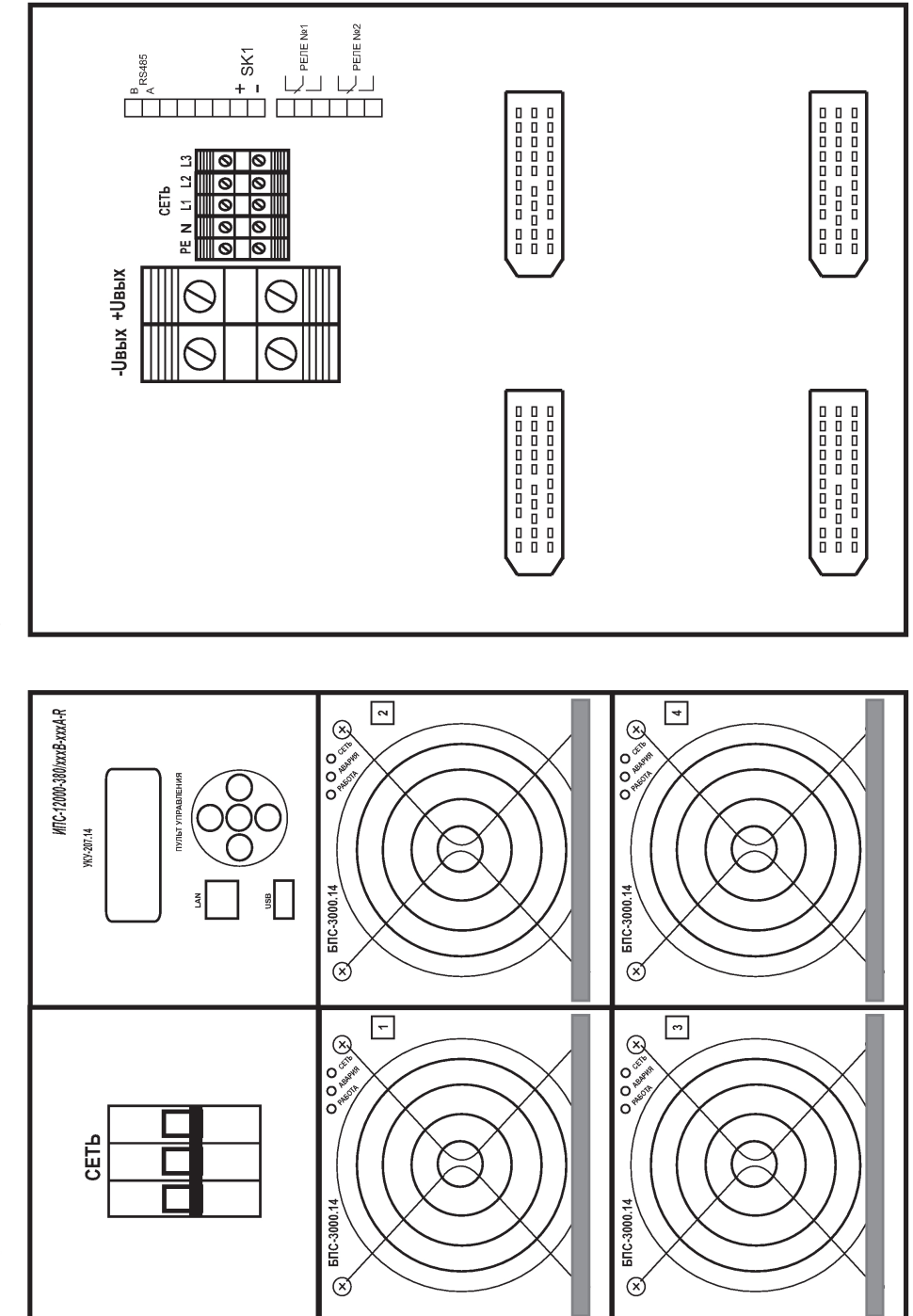

б) вид сзади

а) вид спереди

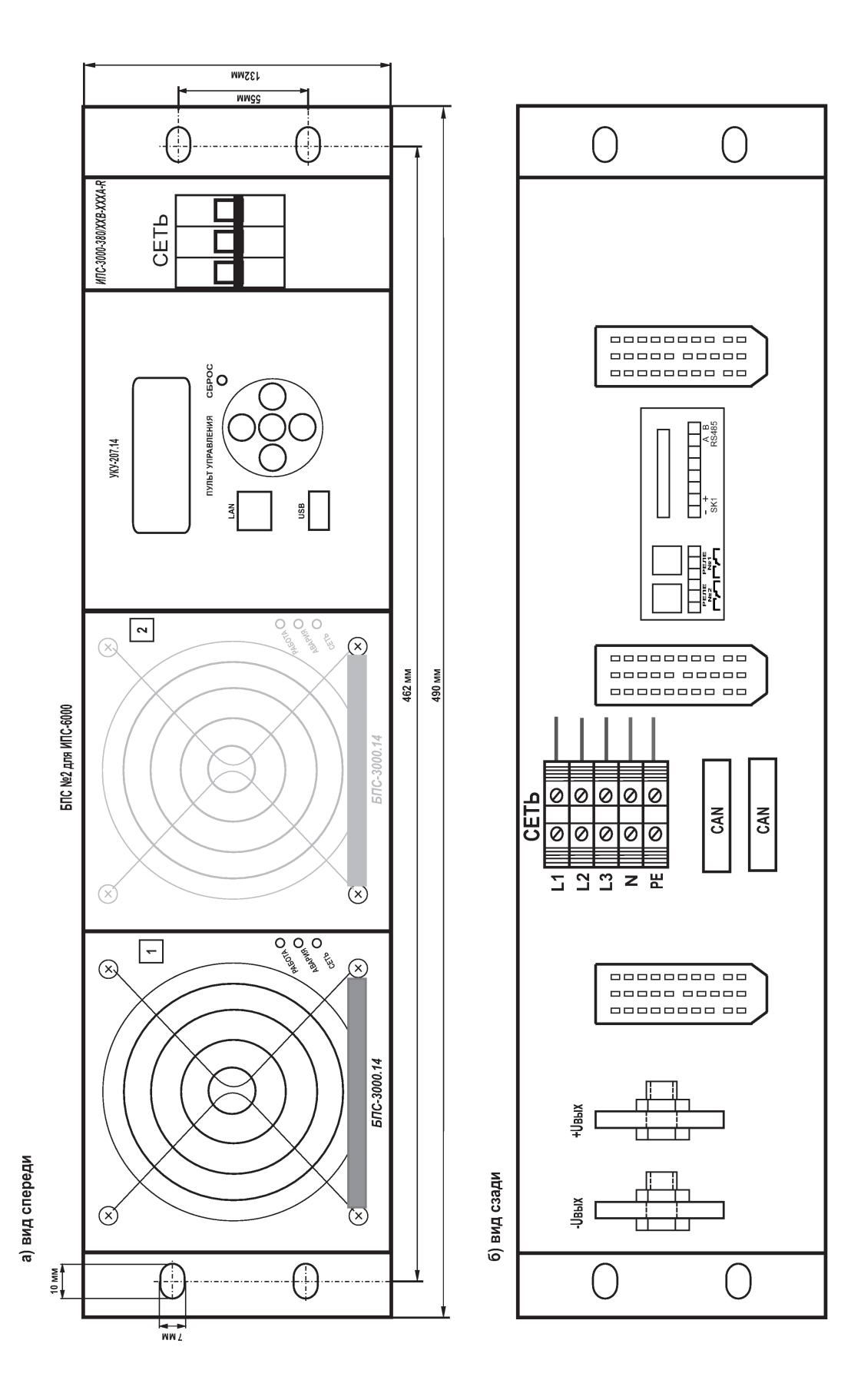

2) ВИД СПЕРЕДИ ИПС-9000(12000, 15000)-380/ХХХ В-ХХХ А-R (ИСПОЛНЕНИЕ В **ВАРИАНТЕ 2).** 

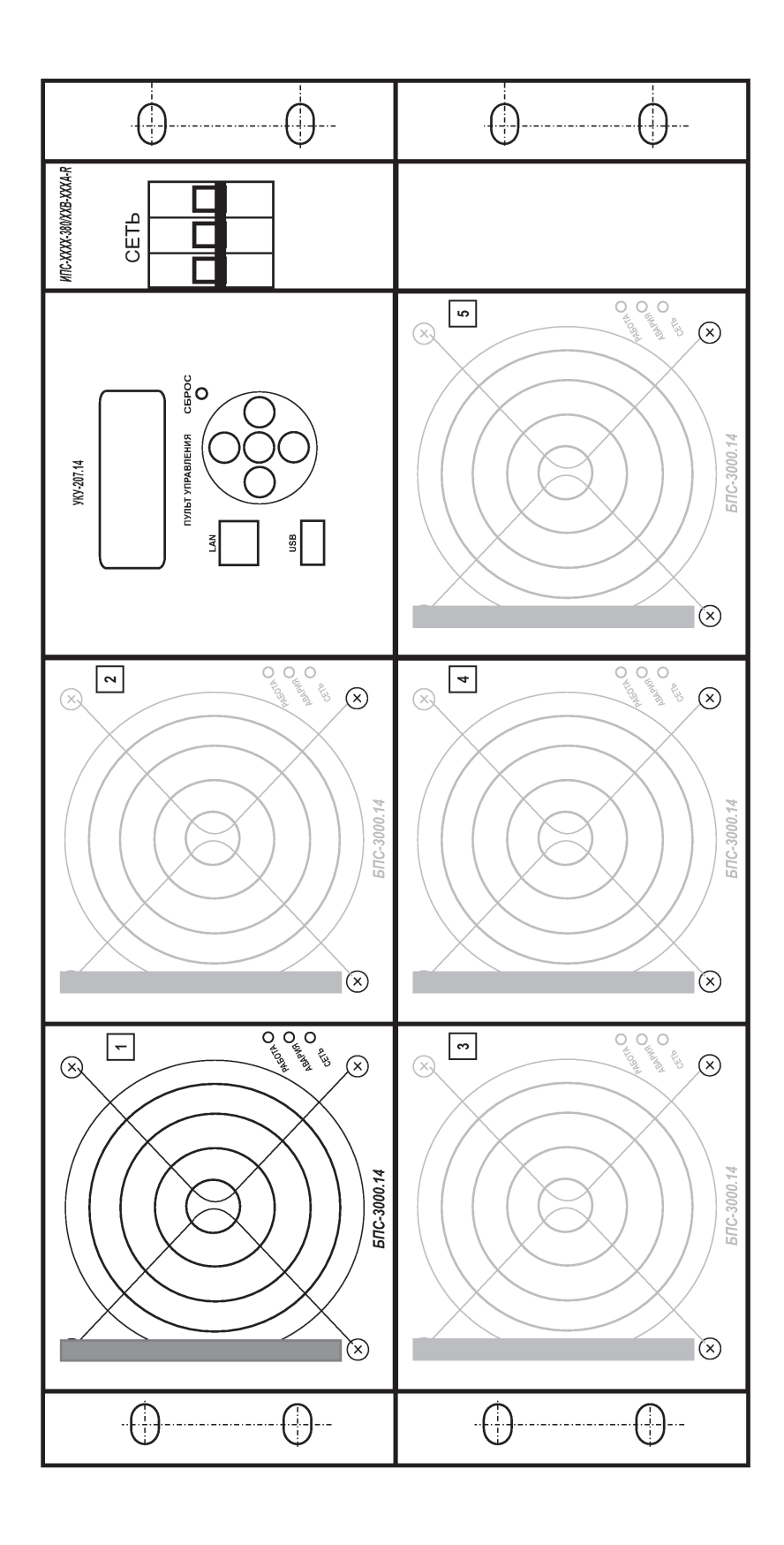

3) ВИД СПЕРЕДИ ИПС-36000(24000)-380/хххВ-хххА-R (ИСПОЛНЕНИЕ В ВАРИАНТЕ 2, ШКАФ 19").

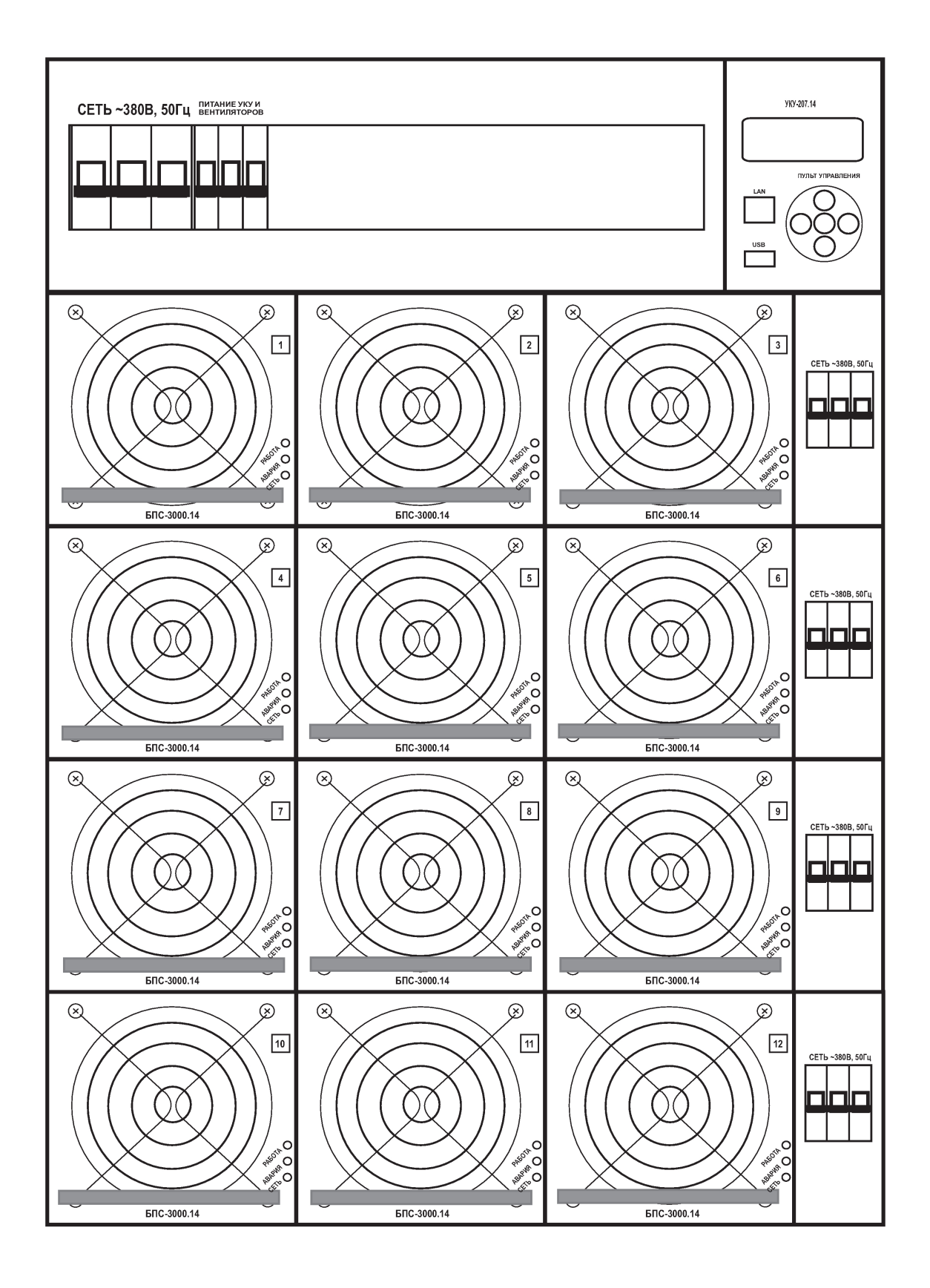

4) ВИД СЗАДИ ИПС-36000(24000)-380/хххВ-хххА-R (ИСПОЛНЕНИЕ В ВАРИАНТЕ 2, ШКАФ 19").

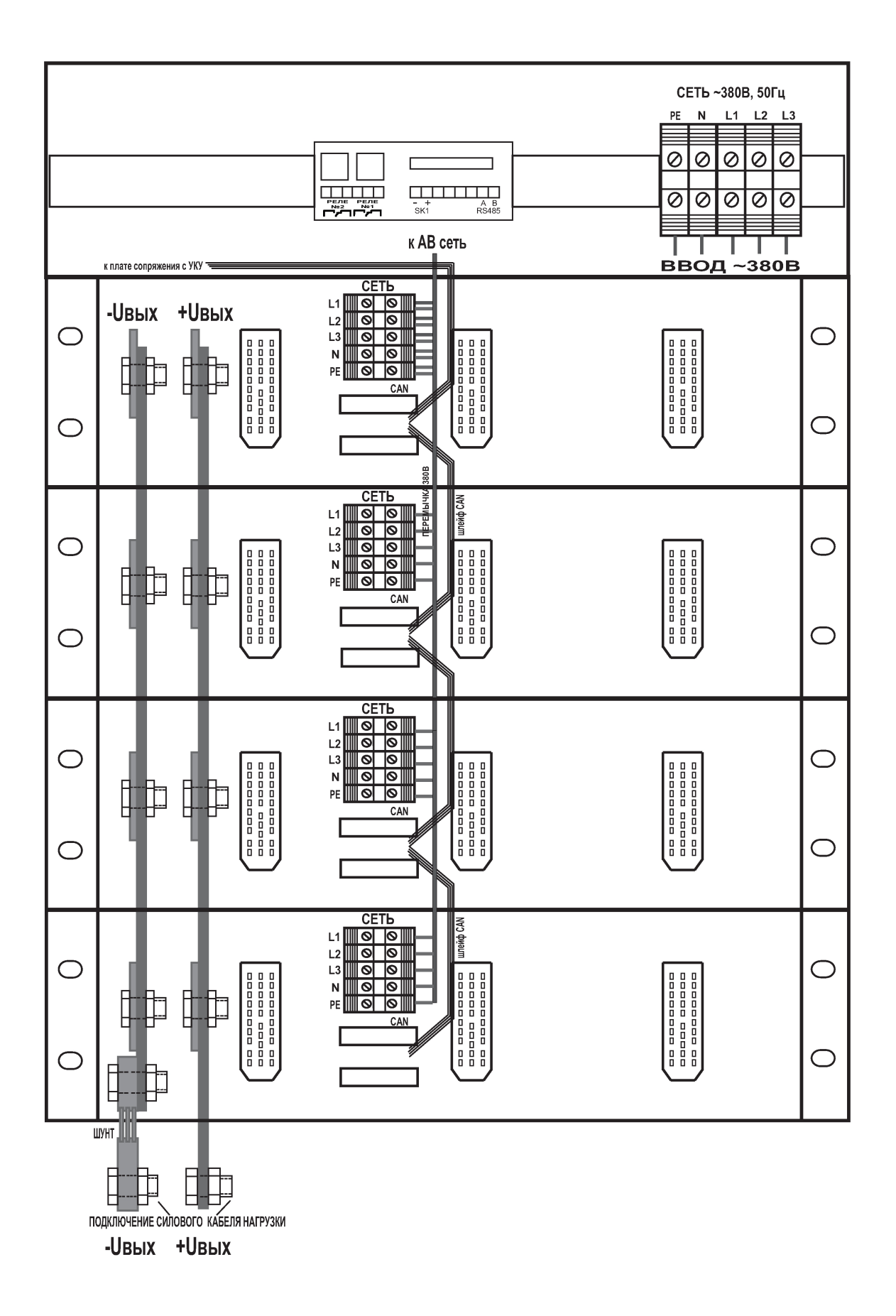

## ПРИЛОЖЕНИЕ 2. Настройка параметров Ethernet

ИПС с устройством контроля и управления УКУ-207 предоставляет возможность мониторинга и управления по сети Ethernet (LAN).

Связь УКУ по сети Ethernet осуществляется по протоколу SNMP версии 1. Для мониторинга и управления по этому протоколу на компьютере оператора необходимо установить соответствующее программное обеспечение (ПО) и присоединить к нему МІВ-файл, описывающий структуру управляющей информации ИПС. МІВ-файл поставляется по запросу. Описание и структура МІВфайла приведено в приложении 3. В УКУ ИПС необходимо произвести правильную настройку параметров работы Ethernet (LAN).

ПО для SNMP мониторинга является коммерческим продуктом, с ИПС не поставляется и приобретается отдельно.

В УКУ настройка параметров Ethernet выполняется в подменю «Ethernet» меню «Установки». Это подменю имеет приведённые ниже пункты, которые выбираются маркером « • », перемещаемым кнопками «Вверх», «Вниз» устройства контроля и управления (УКУ) ИПС.

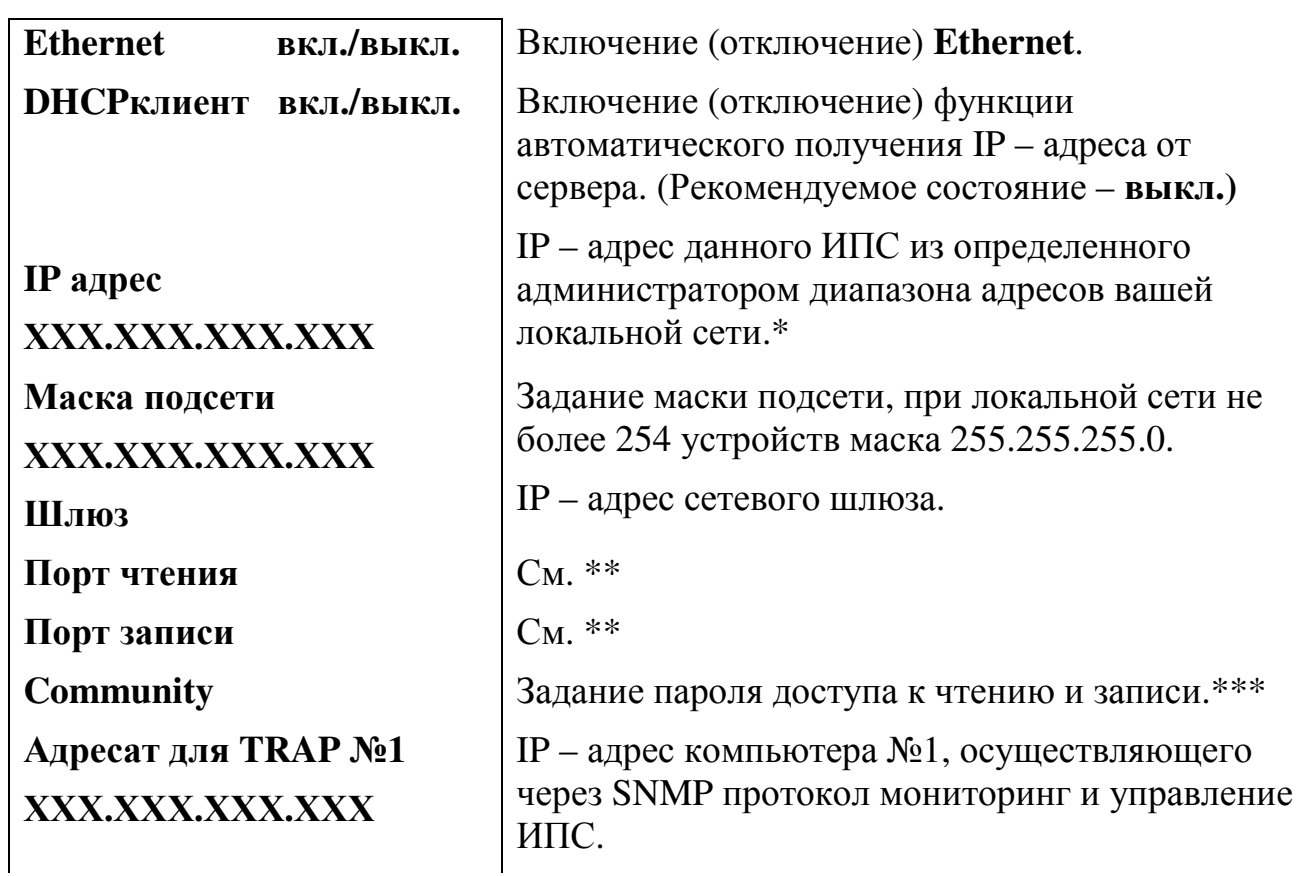

«Ethernet»

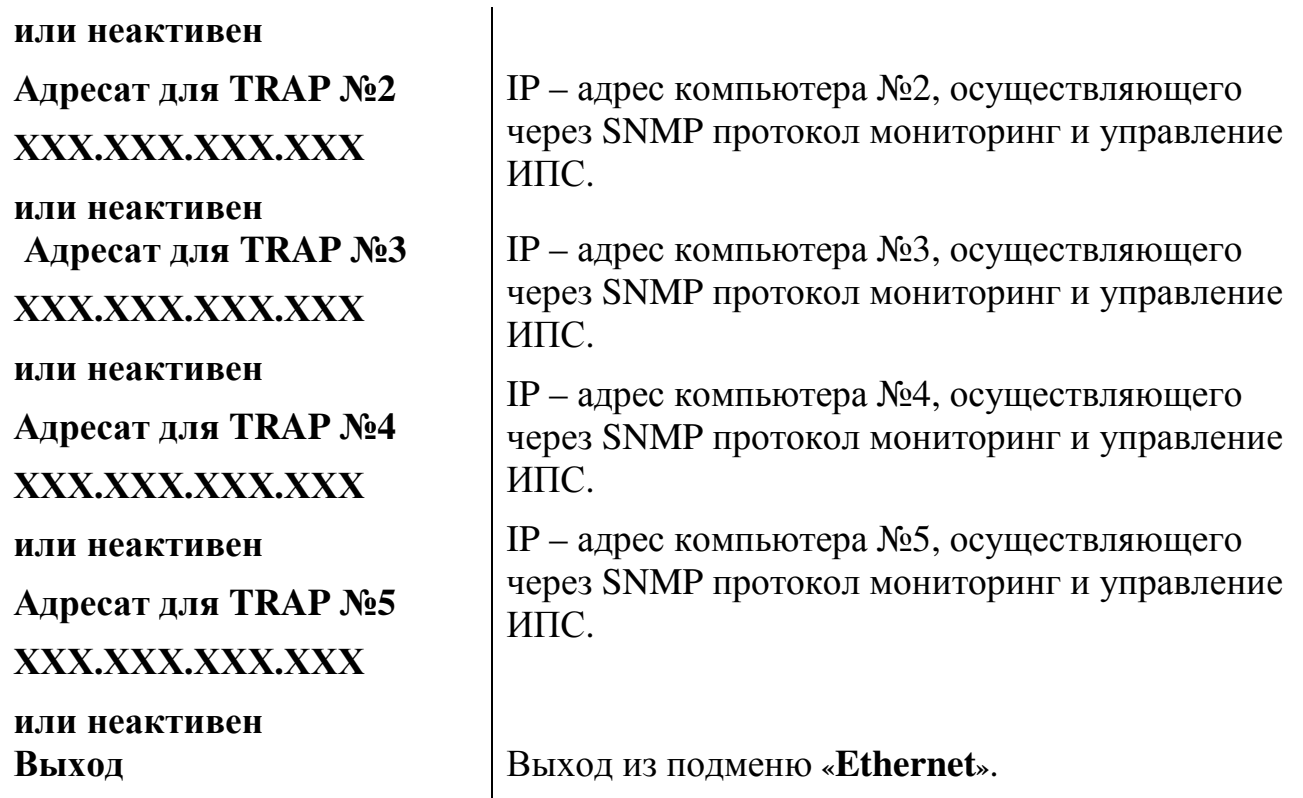

# *Чтобы введенные установки вступили в силу УКУ необходимо перезагрузить с помощью кнопки «Сброс» на лицевой панели УКУ.*

**\*** Установка начинается с высшего разряда с помощью кнопок «Влево», «Вправо» устройства контроля и управления (УКУ) ИПС. Фиксация набранного значения и переход к следующему разряду осуществляется кратковременным удержанием нажатой (≈1÷ 1,5сек.) кнопки «Ввод» УКУ.

\***\*** Порт чтения, определяемый используемым ПО. Для работы с коммерческим ПО возможно любое значение, совпадающее с установками этого ПО.

 Порт записи, определяемый используемым ПО. Для работы с коммерческим ПО возможно любое значение, совпадающее с установками этого ПО. **\*\*\*** Имеет восемь разрядов, каждый из которых можно задать цифрой от 0 до 9 либо буквой латинского алфавита. Установка начинается с высшего разряда с помощью кнопок «Влево», «Вправо» УКУ. Фиксация набранного значения и переход к следующему разряду осуществляется кратковременным удержанием нажатой  $(\approx] \div$ 1,5сек.) кнопки «Ввод» УКУ.

Мониторинг ИПС позволяет контролировать следующие параметры:

- выходное напряжение и выходной ток;

- параметры работы БПС (выходное напряжение, выходной ток, температуру);

Кроме мониторинга УКУ позволяет выполнить по сети Ethernet изменение установок:

- задавать выходное напряжение и ток;
- задавать максимальные значения выходного напряжения и тока;
- задавать длительность процесса;

- изменять параметры установок (количество БПС, максимальное время процесса, прямое/обратное отображение времени процесса)

Кроме того, по всем аварийным ситуациям формируются и посылаются сообщения (traps).

# **ПРИЛОЖЕНИЕ 3. Описание MIB-файла.**

# *dipslayOutParameters:(выходные параметры)*

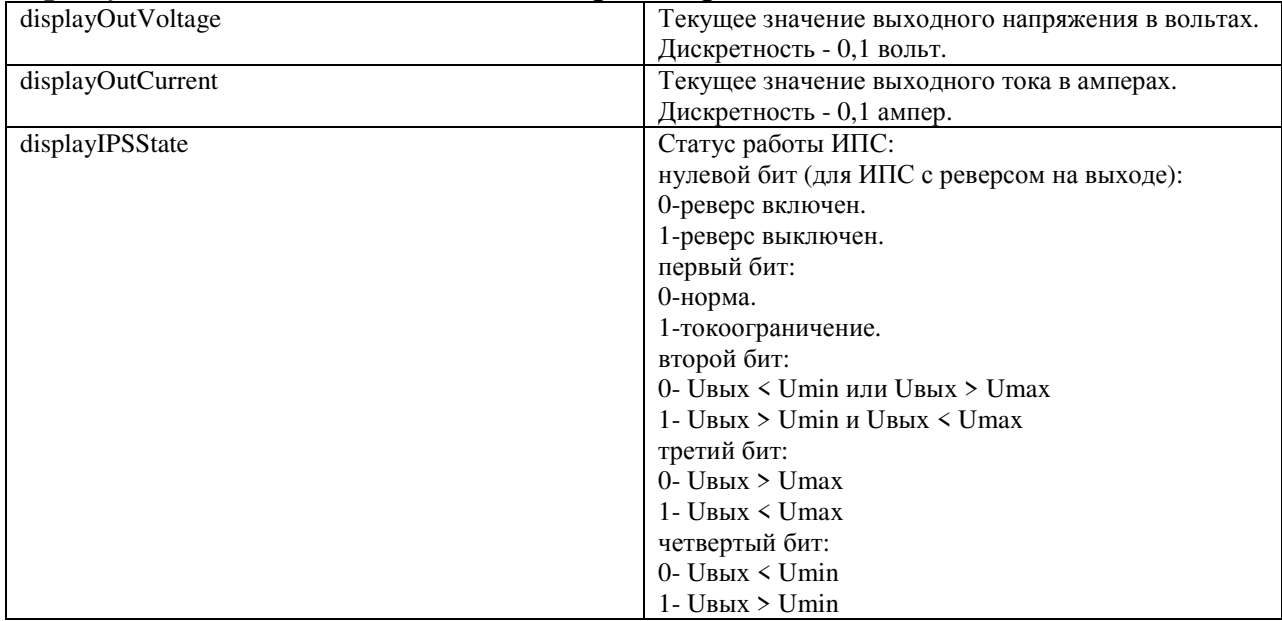

# *displayPSUTable:(таблица параметров БПС)*

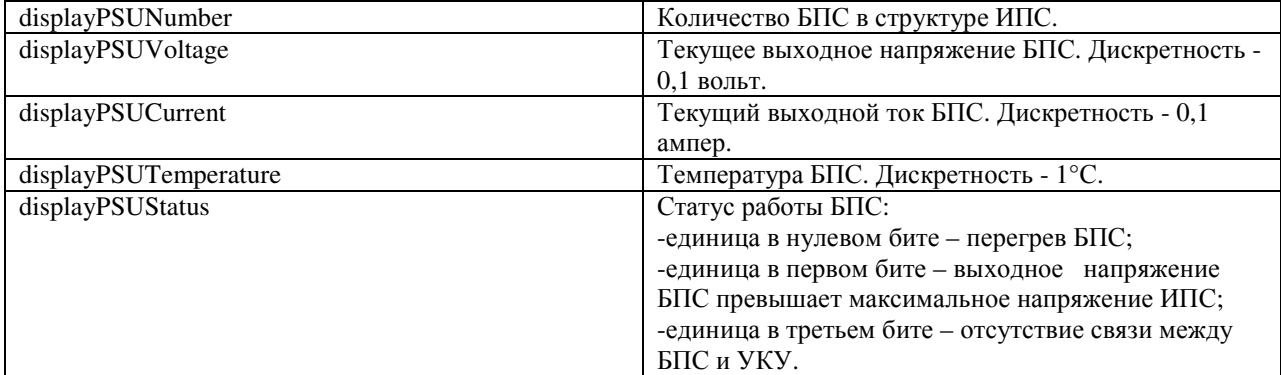

## *settedParameters:(установки)*

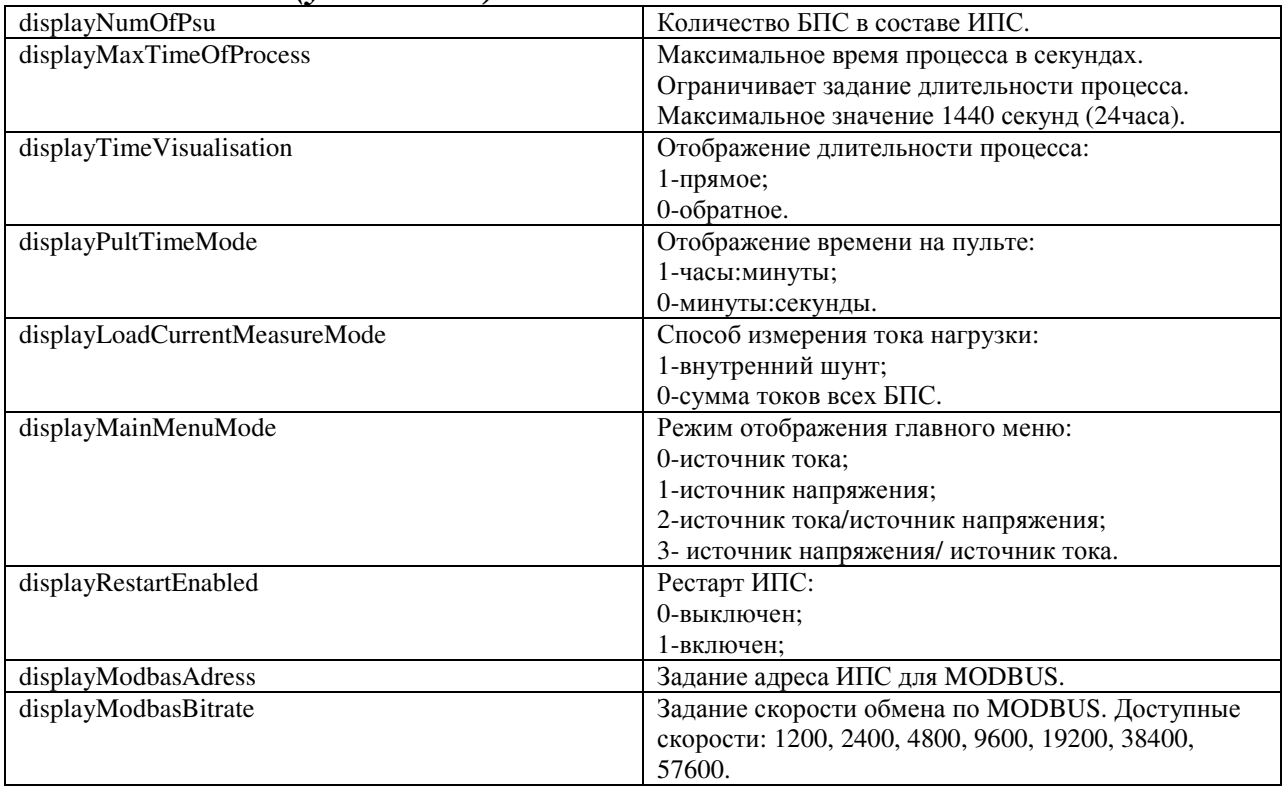

# *wrkParameters:(рабочие установки)*

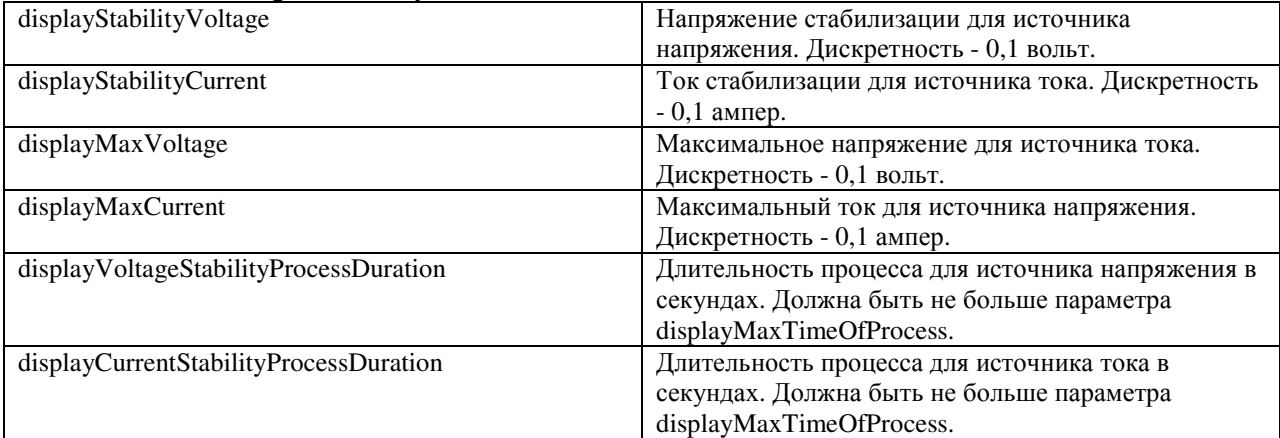

### *displayReversSettings:(установки для ИПС с реверсом)*

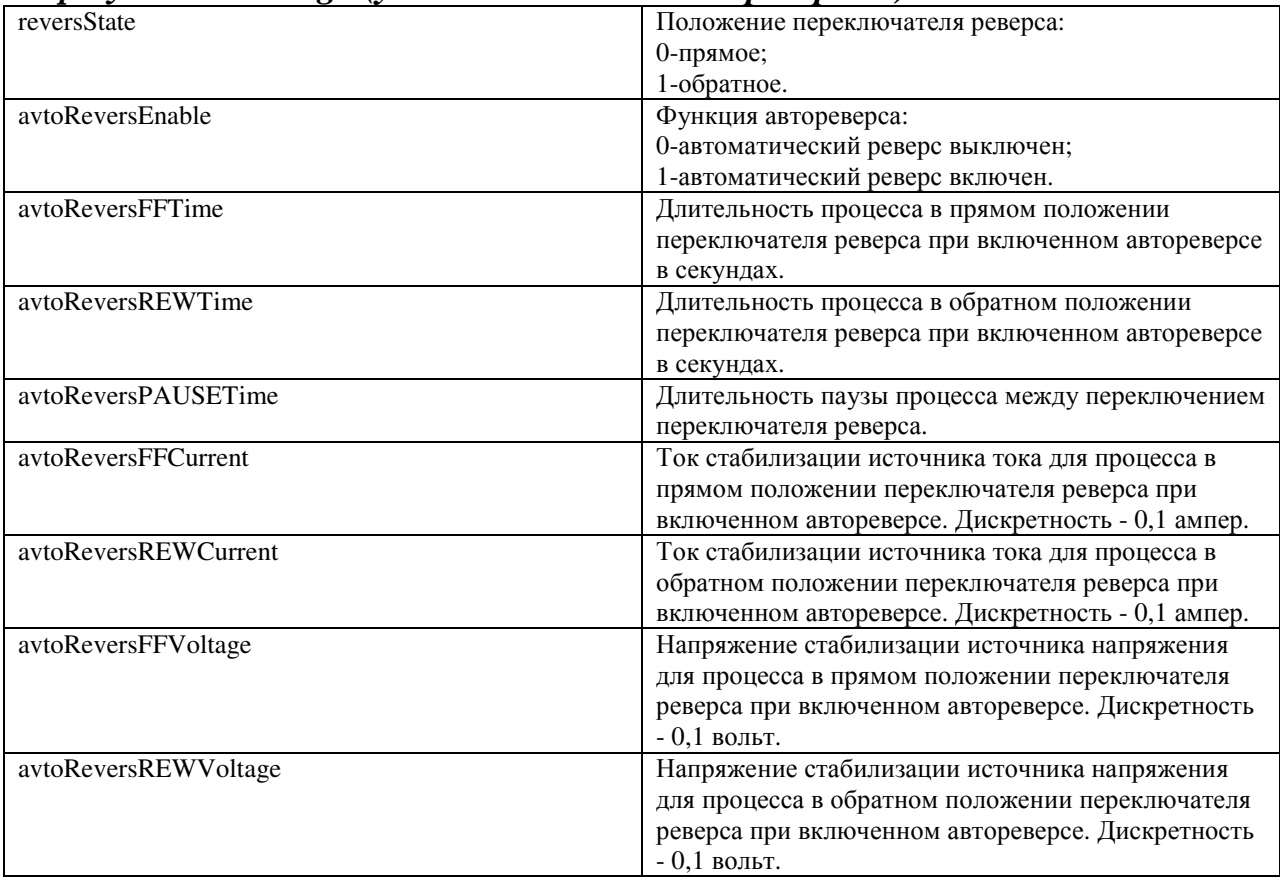

# **commands:(команды)**

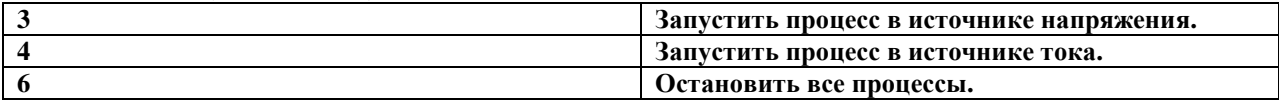

## **displaySKTable: (таблица «сухих» контактов)**

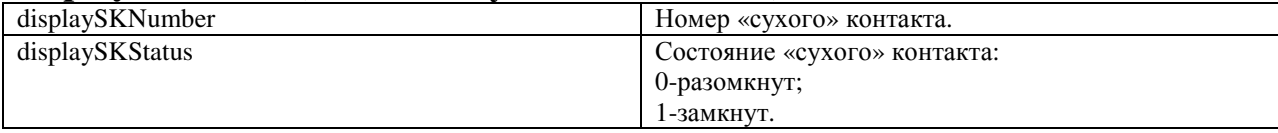

## **ПРИЛОЖЕНИЕ 4. Описания регистров MODBUS и протокола**.

Настройки RS485 для MODBUS RTU следующие:

Данные – 8 Стоп бит – 1 Паритет – нет Управление потоком – нет Скорость обмена – задается в установках УКУ. Адрес устройства – задается в установках УКУ.

Настройки LAN для MODBUS TCP следующие: Адрес устройства – задается в установках УКУ. IP адрес устройства – задается в установках УКУ. Номер порта – 502.

Далее приведено описание регистров, единицы измерения и точность данных находящихся в регистре, доступные операции с регистром. Все регистры двух байтные (16 бит). Максимальное количество одновременно запрошенных регистров ограничено до 13.

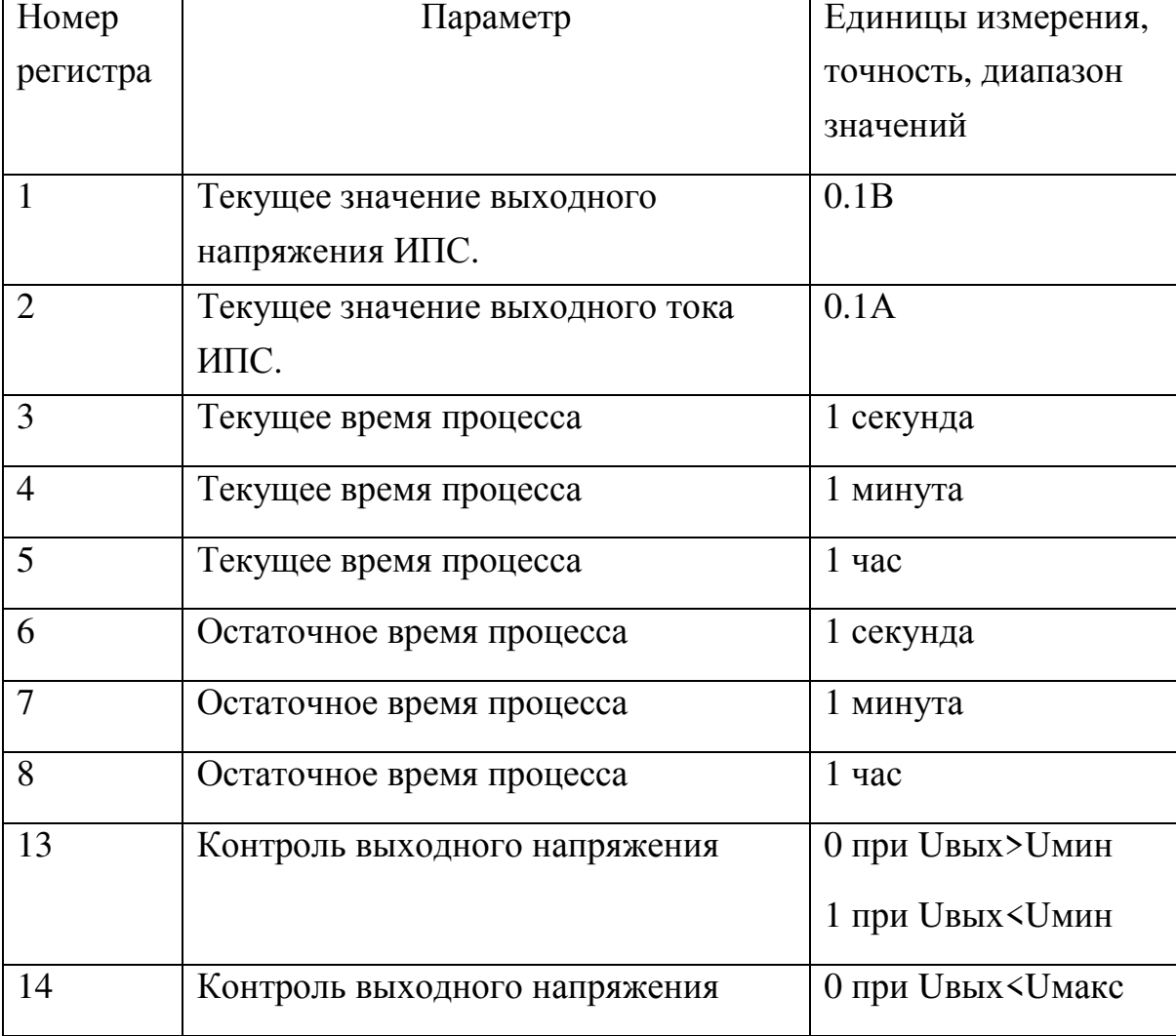

Параметры работы (измеряемые, вычисляемые), только чтение, команда 0x04:

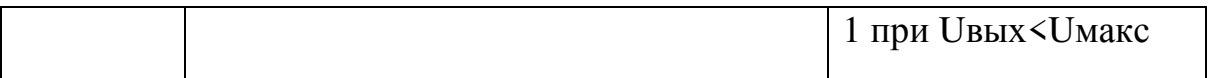

Изменяемые (установочные) параметры, чтение - команда 0x03, запись - команда 0x06:

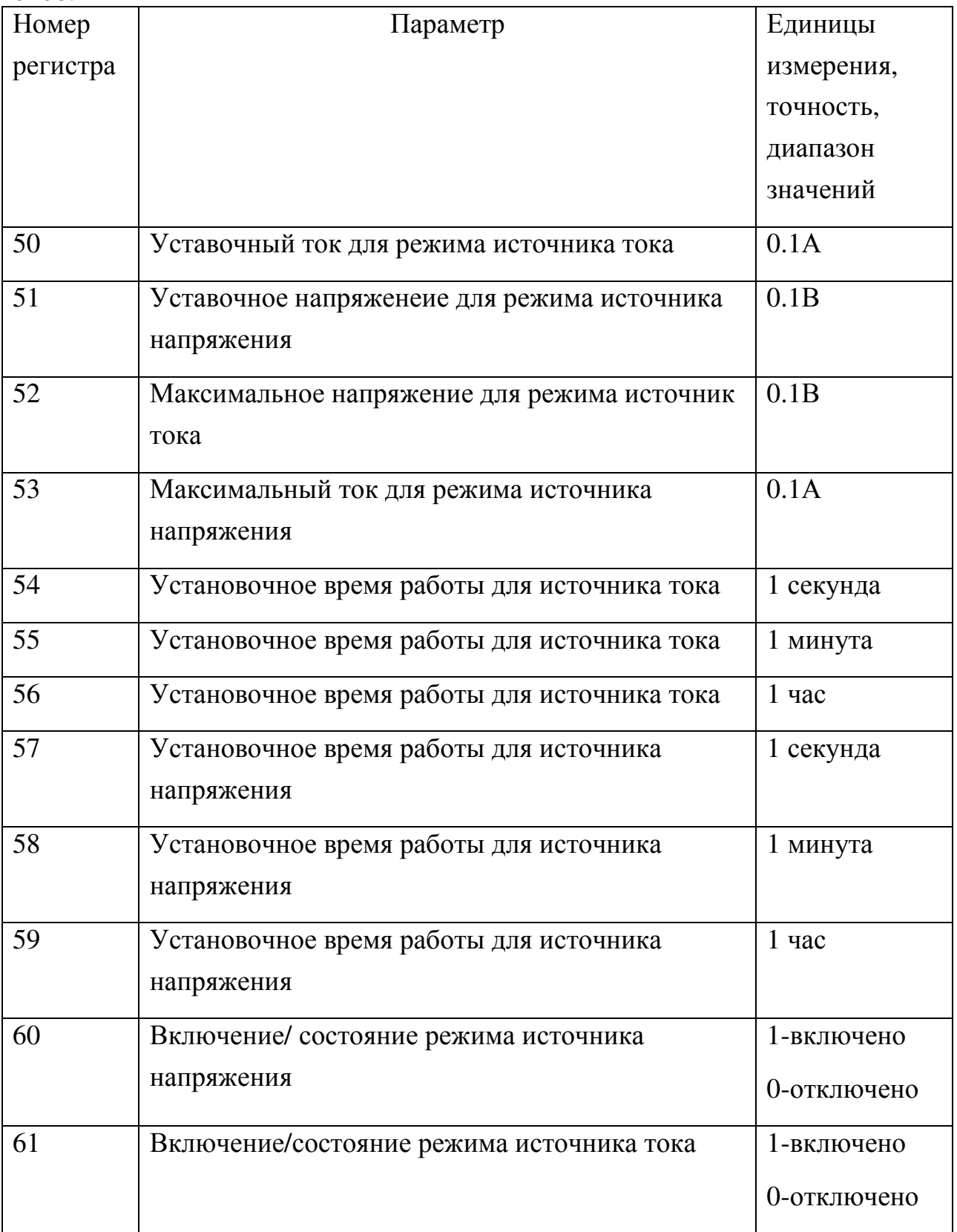

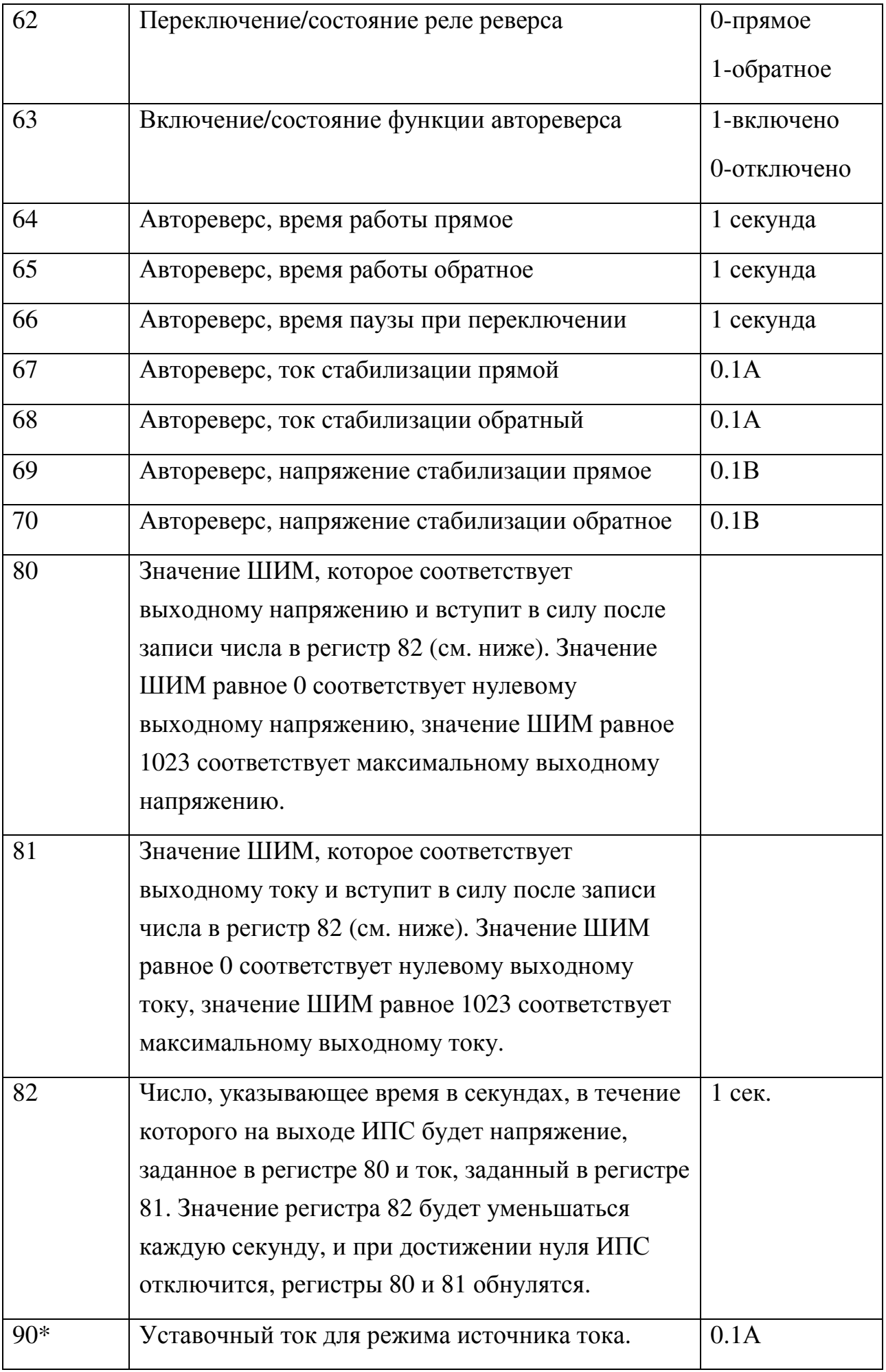

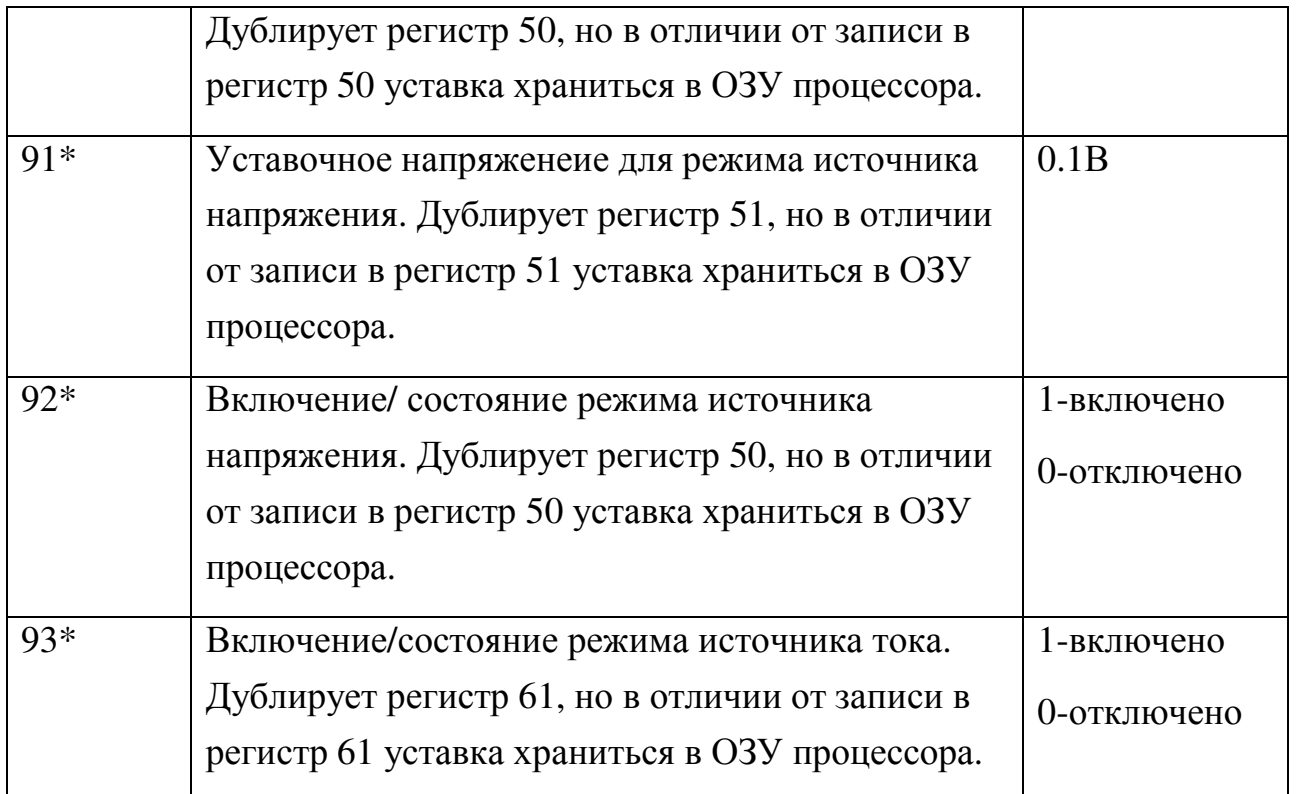

\*регистры 90-93 предназначены для управления ИПС с помощью внешнего контроллера путем периодической (повторяющейся) записи управляющих значений и их чтения. В отличии от 50, 51, 60, 61 регистров запись значений происходит не в EEPROM, а в оперативную память, что продлевает срок службы процессора. Записанные в эти регистры значения начинают действовать моментально, а перестают действовать в случае:

- записи в любой регистр 50, 51, 60, 61;

- ручного управления кнопками УКУ (нажатие любой кнопки на УКУ);

- перезагрузки УКУ.

### **ПРИЛОЖЕНИЕ 5. Светодиодная индикация режимов работы БПС.**

На лицевой панели БПС имеется три светодиода для индикации режимов работы или аварии БПС. Индикация светодиодов в нормальном режиме работы приведена в таблице 1, в аварийном режиме в таблице 2.

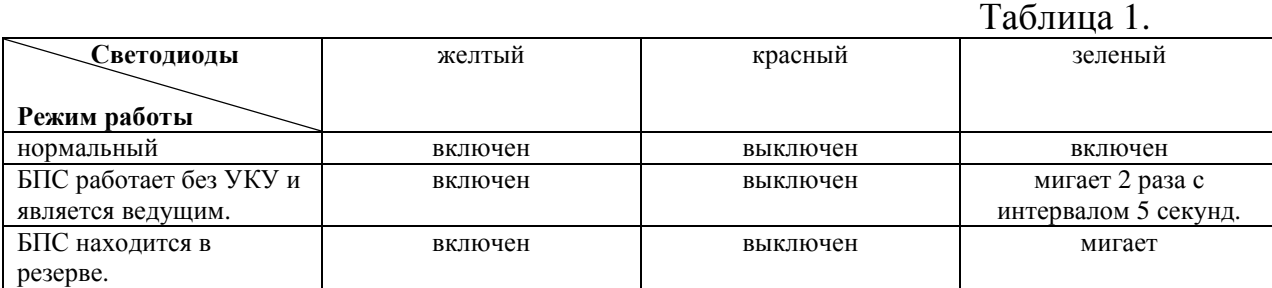

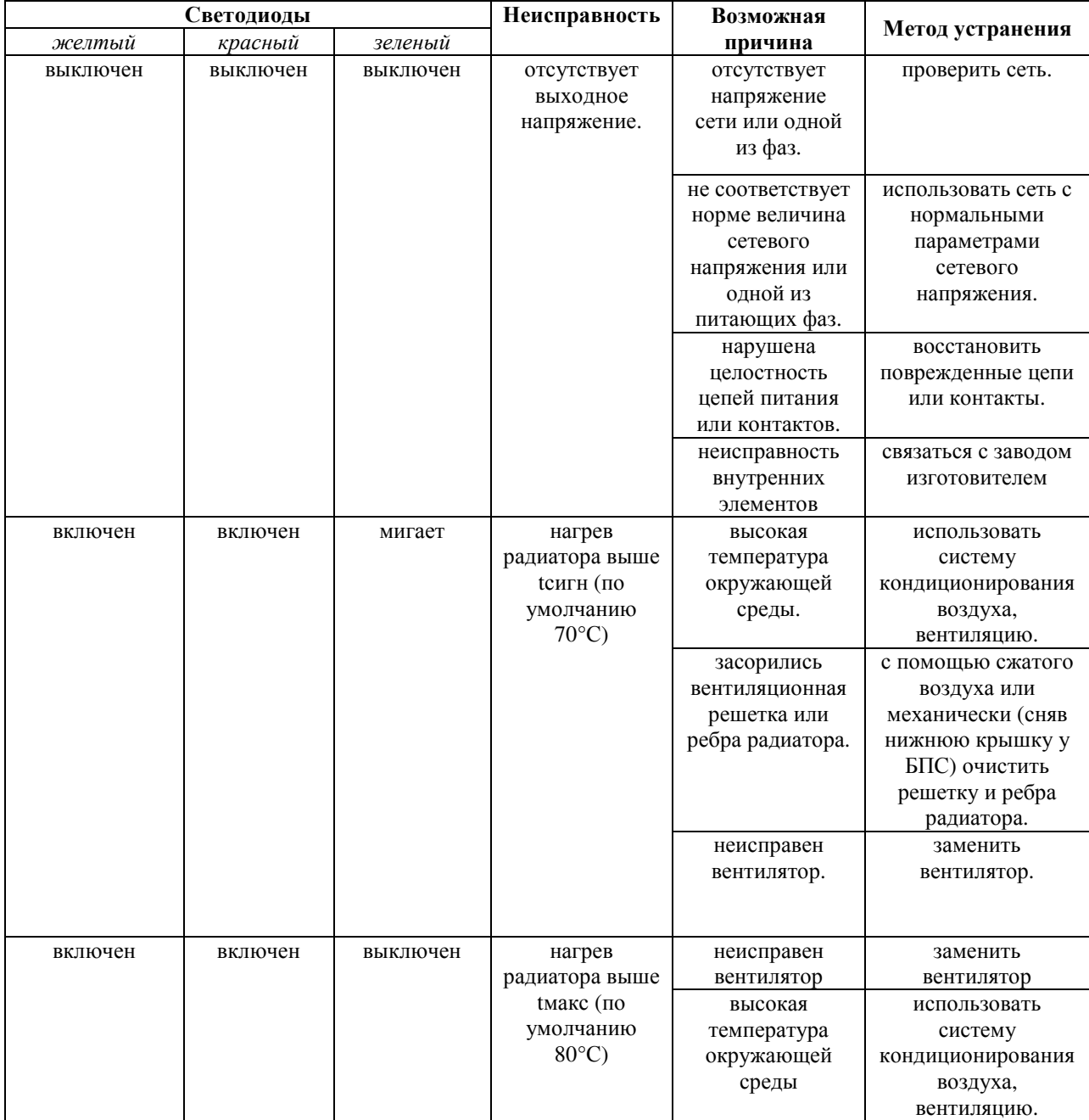

### Таблица 2.

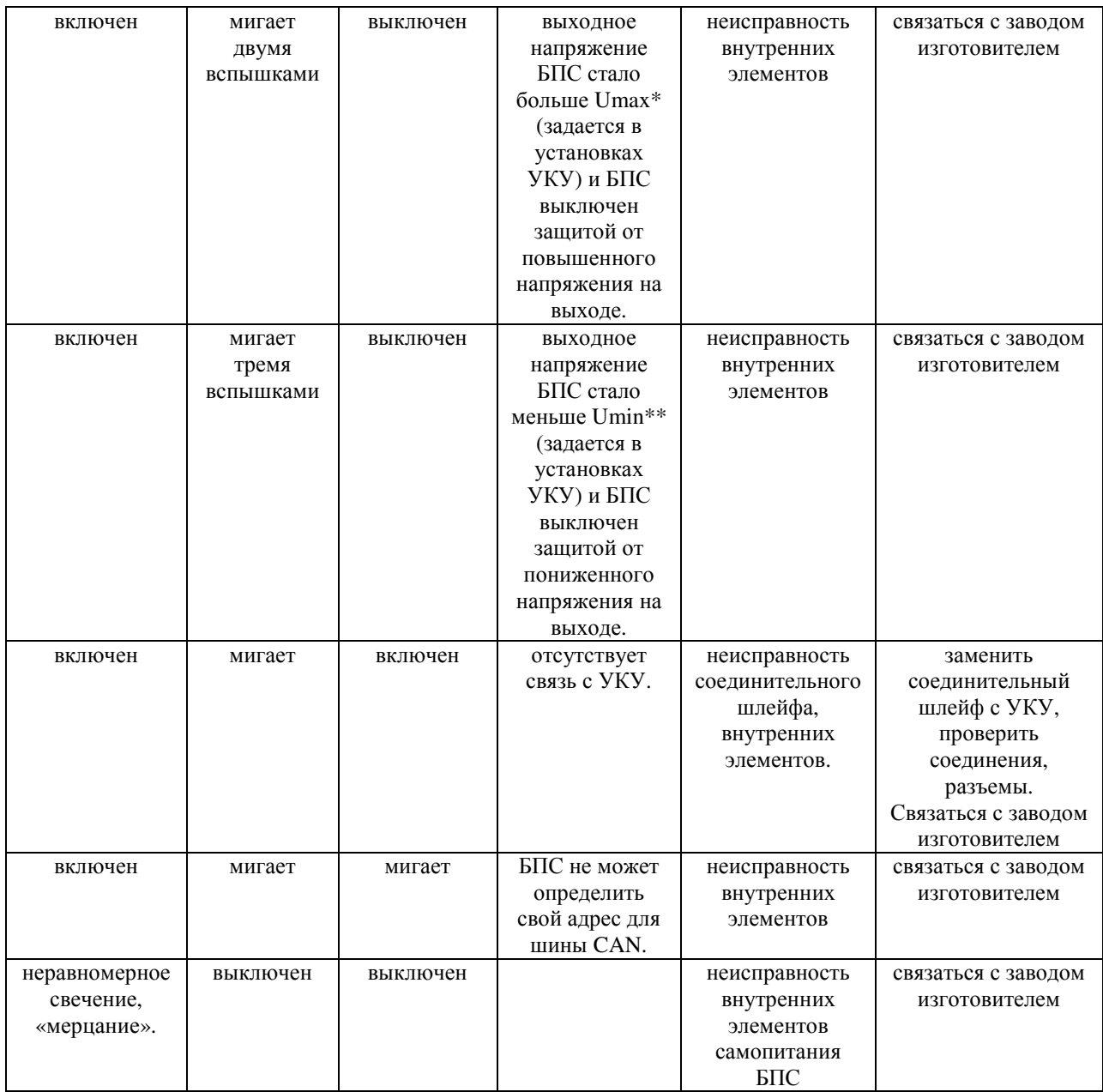

 $*$ В ИПС с изменяемым выходным напряжением (1÷Uноминальное) Umax=1,1 $*$ Uноминальное.

\*\*В ИПС с изменяемым выходным напряжением (1÷Uноминальное) защита от пониженного напряжения на выходе отключена.

### **ПРИЛОЖЕНИЕ 6. Часто задаваемые вопросы.**

1. *Не работает связь по SNMP*.

- Интернет в «Установках» должен быть включен (при включении ИПС на экране УКУ появляется надпись «Инициализация Ethernet»).

- Обратите внимание, что после изменения параметров ETHERNET, нужно перезагрузить УКУ с помощью кнопки сброс или выключив и включив питание ИПС.

- версия протокола SNMP – 1.

- пароль для чтения/записи (параметр «public») должен совпадать в УКУ и в mib-браузуре.

2. Не работает связь RS485.

- Проверить правильность подключения контактов шины RS485 А(+) и В(-) к ИПС.

- Проверить правильность установки параметров скорости и адреса в УКУ.